## ГОСУДАРСТВЕННОЕ УЧРЕЖДЕНИЕ ВЫСШЕГО ПРОФЕССИОНАЛЬНОГО ОБРАЗОВАНИЯ «БЕЛОРУССКО-РОССИЙСКИЙ УНИВЕРСИТЕТ»

Кафедра «Электропривод и АПУ»

# **КОМПЬЮТЕРНЫЕ ТЕХНОЛОГИИ**

*Методические рекомендации по курсовому проектированию для студентов направления подготовки 13.03.02 «Электроэнергетика и электротехника» направленность (профиль) «Электрооборудование автомобилей и тракторов»*

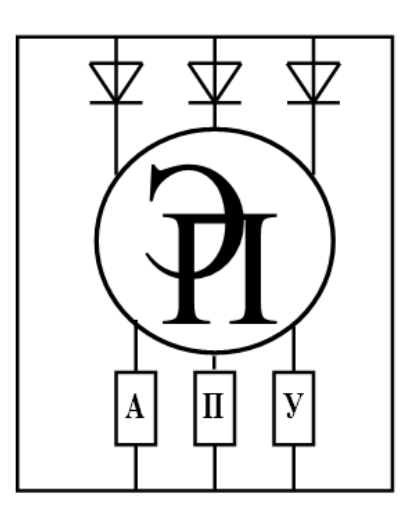

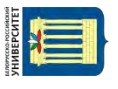

Могилёв 2017

#### Рекомендовано к изданию учебно-методическим отделом Белорусско-Российского университета

Одобрено кафедрой «ЭП и АПУ» «31» августа 2017 г., протокол № 1

Составитель ассистент Т. С. Ларькина

Рецензент канд. техн. наук, доц. С. В. Болотов

В методических рекомендациях приводятся краткие сведения об основных характеристиках для основных видов конструкторских документов в специальности, а также краткие методические указания, рекомендации, необходимые для выполнения курсовой работы.

Учебно-методическое издание

#### КОМПЬЮТЕРНЫЕ ТЕХНОЛОГИИ

Ответственный за выпуск Г. С. Леневский

Технический редактор Т. С. Ларькина

Компьютерная вёрстка Т. С. Ларькина

Подписано в печать 4.12.2017. Формат 60х84/16. Бумага офсетная. Гарнитура Таймс. Печать трафаретная. Усл. печ. л 2,79. Уч.-изд. л. 3,06. Тираж 50 экз. Заказ № 2350

> Издатель и полиграфическое исполнение: Государственное учреждение высшего профессионального образования «Белорусско-Российский университет». Свидетельство о государственной регистрации издателя, изготовителя, распространителя печатных изданий № 1/156 от 24.01.2014. Пр. Мира, 43, 212000, Могилёв.

> > © ГУ ВПО «Белорусско-Российский университет», 2017

# Содержание

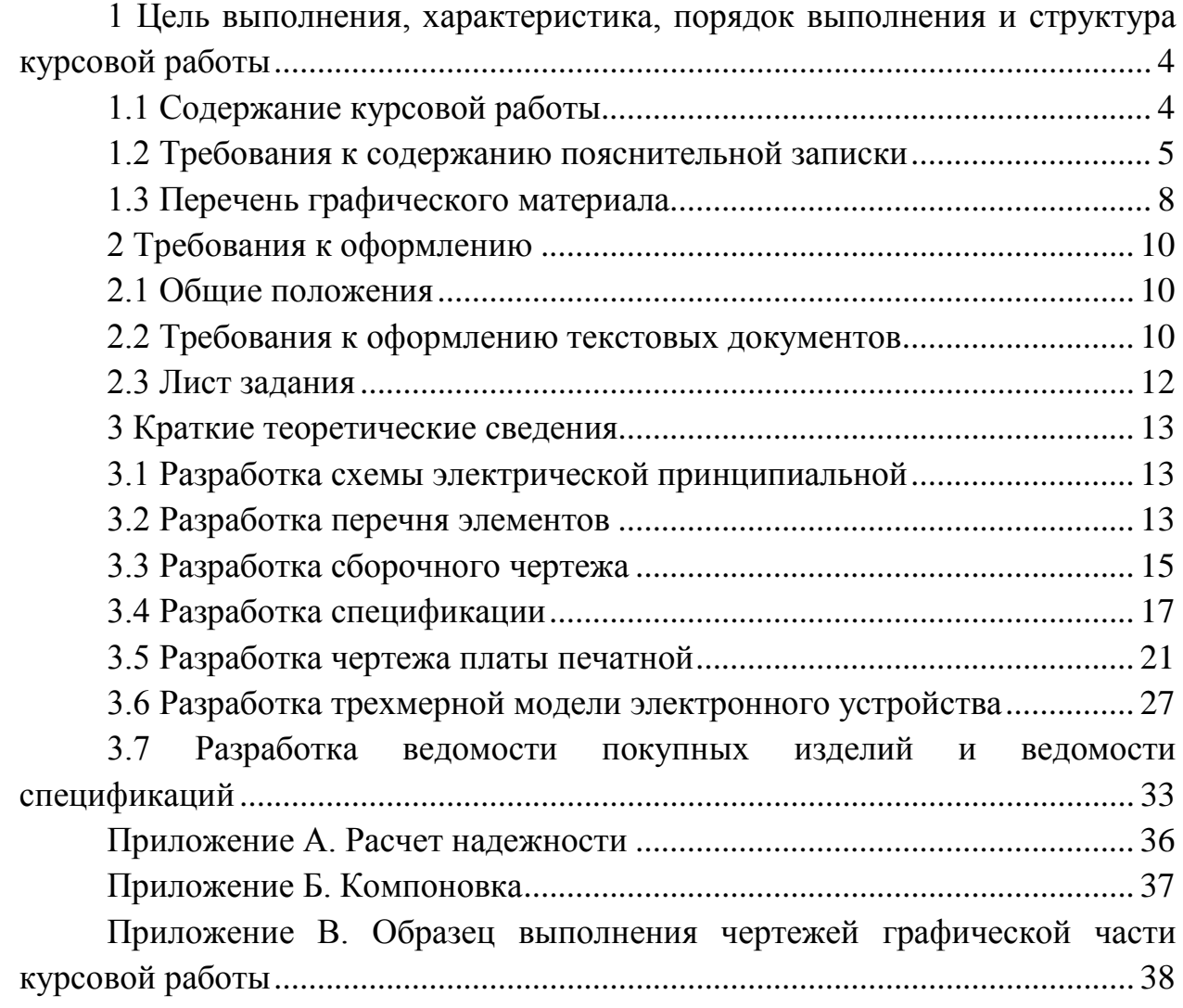

#### <span id="page-3-0"></span>**1 Цель выполнения, характеристика, порядок выполнения и структура курсовой работы**

В результате курсового проектирования студент должен разработать комплект конструкторских документов, согласно выданному заданию, в который включены:

- 1. Схема электрическая принципиальная (СЭП);
- 2. Перечень элементов (ПЭ);
- 3. Плата печатная;
- 4. Сборочный чертеж (СБ);
- 5. Спецификация (СП);
- 6. Трехмерная модель электронного устройства.

#### **1.1 Содержание курсовой работы**

<span id="page-3-1"></span>Курсовая работа выполняется во втором семестре. Представляет собой разработку компонента электронного автотракторного электрооборудования с помощью изучаемых в курсе программ автоматизированного проектирования (AutoCAD/КОМПАС 3D).

Каждому студенту выдается индивидуальное задание на курсовую работу.

Тема и состав курсовой работы уточняется в соответствии с индивидуальным бланком задания.

Оформление курсовой работы согласно ГОСТ.

Содержание курсовой работы включает:

1) теоретическая часть – обзор по теме проектирования, исследование актуальных вопросов в данной области, постановка задач, обоснование принятого решения;

2) практическая часть – исследование элементной базы устройств, разработка рекомендаций и предложений;

3) проектная часть – разработка графической части, содержащей следующий перечень материалов:

– схема электрическая принципиальная;

– перечень элементов;

– плата печатная;

– сборочный чертеж;

– спецификация;

– трехмерная модель электронного устройства.

Оформление курсовой работы согласно ГОСТ.

Перечень этапов выполнения курсовой работы и количество баллов за каждый из них представлен в таблице 1.1.

Таблица 1.1 – Перечень этапов выполнения курсовой работы и количество баллов за каждый из них

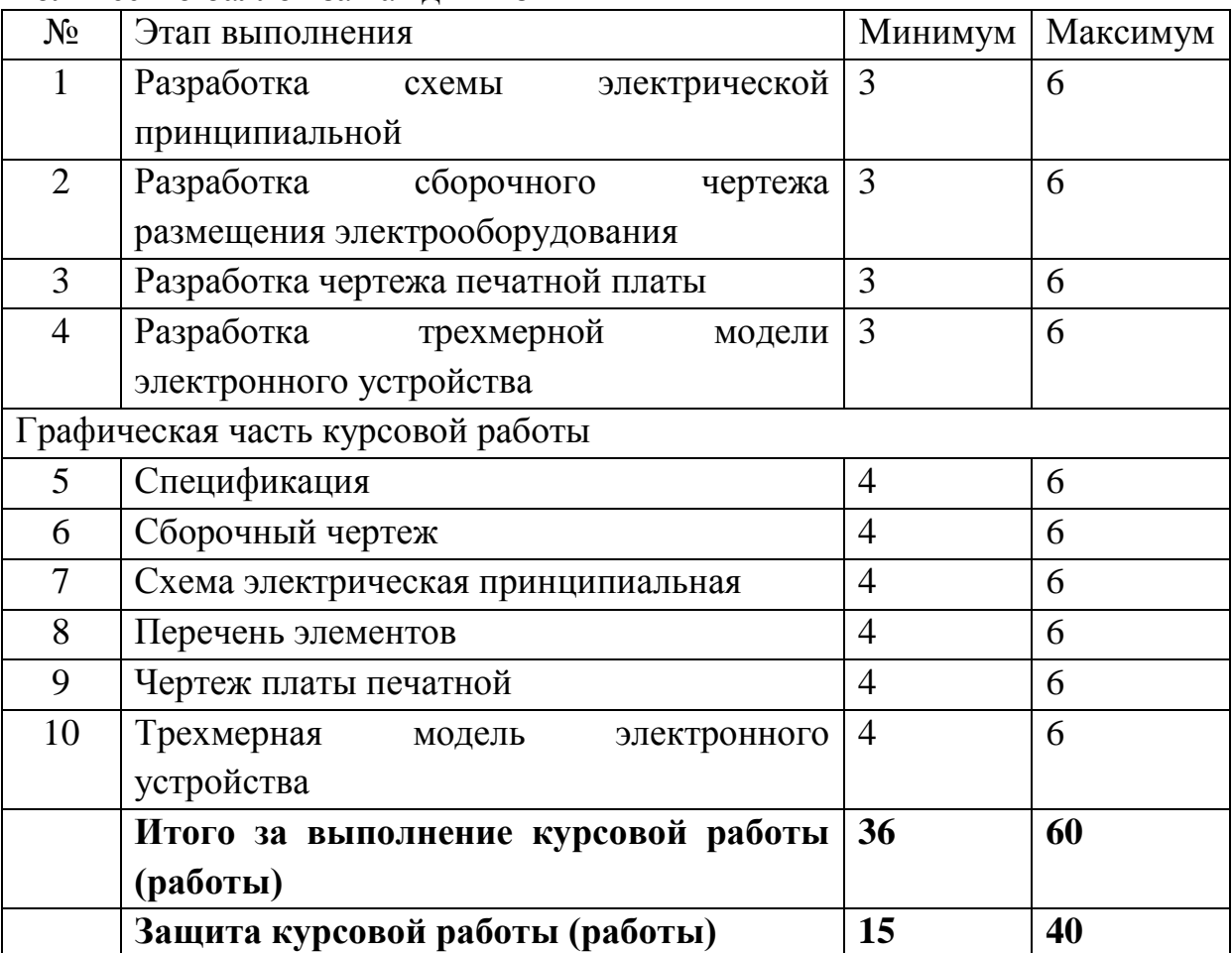

Итоговая оценка курсовой работы представляет собой сумму баллов за выполнение и защиту курсовой работы и выставляется в соответствии с таблицей 1.2.

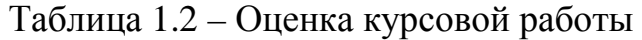

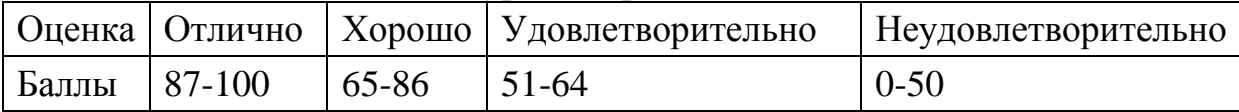

#### **1.2 Требования к содержанию пояснительной записки**

<span id="page-4-0"></span>Объем пояснительной записки – 25-30 страниц формата А4. Уровень уникальности содержания пояснительной записки – от 50% по программе проверки уникальности ETXT.

Пояснительная записка должна содержать следующие разделы:

#### Введение

1 Разработка схемы электрической принципиальной

2 Разработка чертежа печатной платы

3 Разработка сборочного чертежа размещения электрооборудования

4 Разработка трехмерной модели электронного устройства

Заключение

Список литературы

Приложения (при необходимости).

Содержание разделов курсовой работы:

1) Введение.

Во вводной части работы должны быть описаны назначение и область применения устройства, кратко описаны существующие аналогичные изделия, дан анализ технических характеристик изделия с точки зрения их необходимости для данного устройства.

2) Разработка схемы электрической принципиальной.

В этом разделе работы должна быть описана и проанализирована работа принципиальной схемы изделия, дан анализ элементной базы (с указанием основных технических характеристик элементов). Анализ дается с точки зрения возможных замен элементов при ремонте и регулировке изделия.

А также проводится расчет надежности. При расчете надежности определяются: вероятность безотказной работы; интенсивность отказа; среднее время безотказной работы и др. показатели.

Расчет надежности электронного блока производить по следующему плану:

заполнить таблицу интенсивности отказов элементов устройства (рисунок А.1 приложении А);

рассчитать интенсивность отказов Л для всей схемы, для этого сложить все цифры из последнего столбца;

рассчитать среднюю наработку отказа по формуле:

$$
T_{cp} = \frac{1}{\Lambda} \tag{1.1}
$$

заполнить таблицу зависимости вероятности безотказной работы от времени (рисунок А.2, приложение А);

построить график зависимости вероятности безотказной работы от времени. Пример представлен на рисунке 1.1;

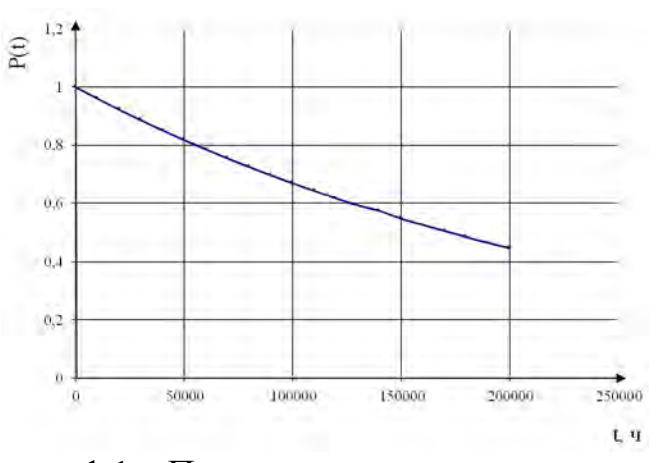

7

Рисунок 1.1 – Пример зависимости вероятности безотказной работы от времени

− сделать вывод.

3) Разработка чертежа печатной платы.

В данном разделе необходимо дать описание конструкции изделия, указать расположение основных элементов конструкции печатной платы.

Также, при необходимости, следует оговорить требования к монтажу, соединительным проводам, проводам питания, экранировке узлов изделия.

Компоновку функционального узла производить по следующему плану:

определить площадь, объем и массу функционального узла по следующим формулам:

$$
S=1,3 \cdot A \cdot B, \tag{1.2}
$$

$$
V = 1.5 \cdot A \cdot B \cdot H, \qquad (1.3)
$$

где А, В, Н – габаритные длина, ширина, высота элемента.

заполнить таблицу (рисунок Б.1, приложение Б);

разработать компоновочный эскиз. Для этого скомпоновать элементы платы на площади печатной платы таким образом, чтобы получить минимальные размеры печатной платы. Печатные проводники в данном пункте не учитываются, т.е. разрабатываемый эскиз является предварительным и ориентировочным. Компоновочный эскиз является предназначен для предварительной оценки габаритов изделия в соответствии с требованиями заказчика.

Компоновочный эскиз платы печатной блока электронного следует производить с применением специализированного программного обеспечения, например, DipTrace, Sprint Layout.

Пример компоновочного эскиза платы печатной в среде DipTrace представлен на рисунке В.1 приложения В.

рассчитать объем и площадь полученного функционального узла;

рассчитать коэффициент заполнения устройства по объему и коэффициент использования площади печатной платы:

$$
K_{\rm{an}} = \frac{\sum V_{\rm{n}}}{V_{\rm{dy}}},\tag{1.4}
$$

$$
K_{ucn} = \frac{\sum \mathbf{S}_{n}}{\mathbf{S}_{\text{dy}}}.
$$
 (1.5)

Кзап должен получиться в пределах 0,2..1;

 $K_{\text{ucn}}$  – в пределах 0,33..1.

Если коэффициенты больше единицы, то необходимо пересмотреть компоновочный эскиз.

4) Разработка сборочного чертежа размещения электрооборудования.

В данном разделе необходимо разработать сборочный чертеж платы печатной в сборе с указанием крышки и корпуса. Здесь же разрабатывается спецификация.

В данном разделе также необходимо дать описание конструкции изделия с указанием информации по монтажу.

5) Разработка трехмерной модели электронного устройства.

В данном разделе необходимо разработать трехмерную модель устройства в специализированном ПО. Предоставить скриншоты хода выполнения работы.

6) Заключение.

В этом разделе необходимо дать краткую аннотацию выполненной работы, краткое содержание разделов пояснительной записки и графической части, дать заключение о том, достигнута ли цель курсового проектирования.

#### **1.3 Перечень графического материала**

<span id="page-7-0"></span>Графическая часть выполняется на листах формата А4, А3 с рамкой, основной надписью и дополнительными графами с заполненными атрибутами. Формат листов выбирается студентом самостоятельно.

Примечание - Рекомендуется выполнять конструкторские документы, используя соответствующее программное обеспечение, изучаемое на лаборатор-ных занятиях по дисциплине (AutoCAD, OrCAD, SolidWorks, MS Word, Excel и других).

Курсовая работа должна содержать следующую графическую часть:

- 1. Схема электрическая принципиальная.
- 2. Плата печатная.
- 3. Сборочный чертеж.
- 4. Трехмерная модель электронного устройства.

Для данных чертежей должны быть разработаны:

- 1. Перечень элементов.
- 
- 2. Спецификация. 3. Ведомость покупных изделий (ВП).<br>4. – Ведомость спецификаций (ВС).
- 4. Ведомость спецификаций (ВС).

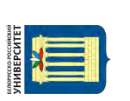

#### <span id="page-9-0"></span>**2 Требования к оформлению**

#### **2.1 Общие положения**

<span id="page-9-1"></span>Все конструкторские документы, в процессе курсового проектирования, должны быть оформлены по существующим стандартам единой системы конструкторской документации. Таким образом, графические конструкторские документы (сборочный чертеж, чертеж печатной платы и схема электрическая принципиальная) должны быть выполнены на листах основных форматов, предусмотренных ГОСТ 2.301- 68\*, с основной надписью по форме 1, дополнительными графами и рамками согласно ГОСТ 2.104-68\*; текстовые конструкторские документы – с основной надписью по формам 2 и 2а, дополнительными графами и рамками согласно ГОСТ 2.104-68\*.

Разрабатываемому изделию должно быть присвоено наименование согласно ГОСТ 2.109-73, которое записывается в графе 1 основной надписи (ГОСТ 2.104-68\*) вместе с видом конструкторского документа (ГОСТ 2.102-68), а для пояснительной записки – и на титульном листе. Наименование изделия должно соответствовать принятой терминологии и быть по возможности кратким. Наименование изделия записывают в именительном падеже единственного числа. В наименовании, состоящем из нескольких слов, на первом месте помещают имя существительное. В наименование изделия не включают сведения о назначении изделия и его местоположении. Каждому конструкторскому документу должно быть присвоено обозначение, которое должно быть указано в графе 2 основной надписи, а для пояснительной записки - и на титульном листе.

Рассмотрим далее более подробно конструкторские документы, выполняемые в процессе курсового проектирования, и требования, предъявляемые к ним по разработке и оформлению.

#### **2.2 Требования к оформлению текстовых документов**

<span id="page-9-2"></span>Текстовые документы подразделяют на документы, содержащие, в основном, сплошной текст (технические условия, паспорта, расчеты, пояснительные записки, инструкции и т.п.), и документы, содержащие текст, разбитый на графы (спецификации, ведомости, таблицы и т.п.).

Правила выполнения и оформления текстовых документов, содержащих, в основном, сплошной текст устанавливает ГОСТ 2.105-95.

Правила выполнения и оформления текстовых документов, содержащих текст, разбитый на графы устанавливает ГОСТ 2.106-96.

Основную часть документа при необходимости разделяют на разделы.

Листы документа (основная надпись) нумеруют в пределах каждого раздела.

Каждый раздел начинают на листах с основной надписью по форме 2 (ГОСТ 2.104).

Разделы должны иметь порядковые номера в пределах всего документа, обозначенные арабскими цифрами без точки и записанные с абзацевого отступа.

Разделы, в свою очередь могут быть разбиты на подразделы.

Подразделы должны иметь нумерацию в пределах каждого раздела. Номер подраздела состоит из номеров раздела и подраздела, разделенных точкой. В конце номера подраздела точка не ставится.

Заголовки следует печатать с прописной буквы без точки в конце, не подчеркивая. Переносы слов в заголовках не допускаются. Если заголовок состоит из двух предложений, их разделяют точкой.

Расстояние между заголовком и текстом при выполнении документа машинописным способом должно быть равно 3,4 интервалам, при выполнении рукописным способом - 15 мм. Расстояние между заголовками раздела и подраздела - 2 интервала, при выполнении рукописным способом - 8 мм.

Каждый раздел текстового документа рекомендуется начинать с нового листа (страницы).

Пояснительная записка (ПЗ) выполняется с применением печатающих средств ЭВМ, шрифт 14 или 12 пунктов, Times New Roman, полуторный интервал. Исключениями являются название и шифр пояснительной записки на титульном листе – заглавными буквами шрифт от 16 до 20 пунктов.

Текст документа выполняют с одной стороны листа белой односортной писчей бумаги формата А4 (297 х 210) мм соответственно по ГОСТ 2.301 на компьютере в редакторе «Word» кеглем 14 шрифтом «Times new Roman» через полтора межстрочных интервала, прямым, нормальным по ширине. Абзацный отступ должен быть одинаковым для всего текста и равняться 1,25. Текст следует печатать, соблюдая следующие размеры полей: правое - 10 мм, верхнее 15 мм, нижнее - 25 мм, левое - 25 мм в соответствии с ГОСТ 7.32-2001. Текст выравнивается на листе по ширине. Все листы должны иметь соответствующие поля (рамки).

Опечатки и графические нечеткости допускается исправлять корректором с нанесением на том же месте черным стержнем исправленного текста (графики).

Мелкий шрифт (12-го кегля) и одинарный интервал допускается только в таблицах.

Расстояние от рамки до текста в начале строки и в конце строки – не менее 3 мм.

Расстояние от рамки до текста вверху и в низу – 10 мм.

Заголовки разделов и подразделов должны быть напечатаны 14-м кеглем через полтора межстрочных интервала шрифтом Times New Roman, прямым, нормальным по ширине.

Все листы пояснительной записки оформляются основной надписью по ГОСТ 2.104-68 форма 2а. И только лист, на котором помещают содержание, оформляют основной надписью по форме 2 по ГОСТ 2.104-68

Титульный лист включается в общую нумерацию страниц без указания на нем номера.

#### **2.3 Лист задания**

<span id="page-11-0"></span>Лист задания выполняют на бланке, располагают сразу за титульным листом, и он входит в число листов пояснительной записки.

#### <span id="page-12-0"></span>**3 Краткие теоретические сведения**

#### **3.1 Разработка схемы электрической принципиальной**

<span id="page-12-1"></span>Схема принципиальная (полная) – схема, определяющая полный состав элементов и связей между ними и, как правило, дающая детальное представление о принципах работы изделия (установки).

Схему электрическую принципиальную следует выполнять по ГОСТ 2.701-84, ГОСТ 2.702-75.

Примеры выполнения чертежей схемы электрической принципиальной представлены на рисунке В.6 в приложении В.

#### **3.2 Разработка перечня элементов**

<span id="page-12-2"></span>Перечень элементов выполняют в соответствии с ГОСТ 2.701-84, ГОСТ 2.702-75.

Перечень элементов помещают на первом листе схемы или выполняют в виде самостоятельного документа.

Перечень элементов оформляют в виде таблицы, заполняемой сверху вниз.

При разбивке поля схемы на зоны перечень элементов дополняют графой "Зона", указывая в ней обозначение зоны, в которой расположен данный элемент (устройство).

В графах таблицы указывают следующие данные:

в графе "Поз. обозначение" – позиционные обозначения элементов, устройств и функциональных групп;

в графе "Наименование" – для элемента (устройства) – наименование в соответствии с документом, на основании которого этот элемент (устройство) применен, и обозначение этого документа (основной конструкторский документ, государственный стандарт, отраслевой стандарт, технические условия); – для функциональной группы наименование;

в графе "Примечание" – рекомендуется указывать технические данные элемента (устройства), не содержащиеся в его наименовании.

При выполнении перечня элементов на первом листе схемы его располагают, как правило, над основной надписью. Расстояние между перечнем элементов и основной надписью должно быть не менее 12 мм. Продолжение перечня элементов помещают слева от основной надписи, повторяя головку таблицы.

При выпуске перечня элементов в виде самостоятельного документа его код должен состоять из буквы "П" и кода схемы, к которой выпускают перечень, например, код перечня элементов к электрической принципиальной схеме – ПЭЗ. При этом в основной надписи (графа 1) указывают наименование изделия, а также наименование документа "Перечень элементов". Перечень элементов записывают в спецификацию после схемы, к которой он выпущен.

Элементы в перечень записывают группами в алфавитном порядке буквенных позиционных обозначений.

В пределах каждой группы, имеющей одинаковые буквенные позиционные обозначения, элементы располагают по возрастанию порядковых номеров.

При выполнении на схеме цифровых обозначений в перечень их записывают в порядке возрастания.

Примечания: для облегчения внесения изменений допускается оставлять несколько незаполненных строк между отдельными группами элементов, а при большом количестве элементов внутри групп – и между элементами.

Элементы одного типа с одинаковыми параметрами, имеющие на схеме последовательные порядковые номера, допускается записывать в перечень в одну строку. В этом случае в графу "Поз. обозначение" вписывают только позиционные обозначения с наименьшим и наибольшим порядковыми номерами, например: R3, R4; С8 ... С12, а в графу "Кол." – общее количество таких элементов.

При записи элементов одинакового наименования, отличающихся техническими характеристиками и другими данными и имеющих одинаковое буквенное позиционное обозначение, допускается в графе "Наименование" записывать:

- наименование этих элементов в виде общего наименования;

- в общем наименовании – наименование, тип и обозначение документа (государственный стандарт, технические условия или основной конструкторский документ), на основании которого эти элементы применены.

При присвоении позиционных обозначений элементам в пределах групп устройств или при вхождении в изделие одинаковых функциональных групп в перечень элементов, элементы, относящиеся к устройствам и функциональным группам, записывают отдельно.

Запись элементов, входящих в каждое устройство (функциональную группу), начинают с наименования устройства или функциональной группы, которое записывают в графе "Наименование" и подчеркивают. При автоматизированном проектировании наименование устройства (функциональной группы) допускается не подчеркивать.

Ниже наименования устройства (функциональной группы) должна быть оставлена одна свободная строка, выше – не менее одной свободной строки.

Примеры выполнения перечней элементов представлены на рисунке В.7 в приложении В.

<span id="page-14-0"></span>Сборочный чертеж является документом, на котором приводятся сведения, необходимые для изготовления (сборки) сборочной единицы.

15

Количество сборочных чертежей должно быть минимальным, но достаточным для рациональной организации производства (сборки и контроля) изделий. При необходимости на сборочных чертежах приводят данные о работе изделия и о взаимодействии его частей.

Сборочный чертеж должен содержать:

1) изображение сборочной единицы, дающее представление о расположении и взаимной связи составных частей, соединяемых по данному чертежу, и обеспечивающее возможность осуществления сборки и контроля сборочной единицы.

Допускается на сборочных чертежах помещать дополнительные схематические изображения соединения и расположения составных частей изделия;

2) размеры, предельные отклонения и другие параметры и требования, которые должны быть выполнены или проконтролированы по данному сборочному чертежу;

3) указания о характере сопряжения и методах его осуществления, если точность сопряжения обеспечивается не заданными предельными отклонениями размеров, а подбором, пригонкой и т. п., а также указания о выполнении неразъемных соединений (сварных, паяных и др.);

4) номера позиций составных частей, входящих в изделие (в точном соответствии со спецификацией на данное изделие);

5) габаритные размеры изделия;

6) установочные, присоединительные и другие необходимые справочные размеры;

7) техническую характеристику изделия, координаты центра масс (при необходимости).

На сборочном чертеже изделия допускается помещать изображение пограничных (соседних) изделий ("обстановки") и размеры, определяющие их взаимное расположение. Составные части изделия, расположенные за "обстановкой", изображают как видимые. При необходимости допускается изображать их как невидимые. Предметы "обстановки" выполняют упрощенно и приводят необходимые данные для определения места установки, методов крепления и присоединения изделия. В разрезах и сечениях "обстановку" допускается не штриховать.

8) Сборочные чертежи следует выполнять, как правило, с упрощениями, соответствующими требованиям стандартов ЕСКД.

9) На сборочных чертежах допускается не показывать:

− фаски, скругления, проточки, углубления, выступы, накатки, насечки, оплетки и другие мелкие элементы;

крышки, щиты, кожухи, перегородки и т. п., если необходимо показать закрытые ими составные части изделия. При этом над изображением делают соответствующую надпись, например: "Крышка поз. 3 не показана";

надписи на табличках, фирменных планках, шкалах и других подобных деталях, изображая только их контур.

#### ТЕХНИЧЕСКИЕ ТРЕБОВАНИЯ (ГОСТ 2.109-73).

Как правило, на сборочных чертежах помещают следующую текстовую информацию (технические требования):

1 \*Размеры для справок.

2 Условные обозначения электрооборудования соответствуют схеме электрической принципиальной ХХХХ ХХХХХХ.001 Э3.

3 Монтаж вести согласно схемы электрической соединений ХХХХ ХХХХХХ.001 Э4.

4 Дверь шкафа поз. Х условно не показана.

5 Остальные технические требования по СТБ 1022-96.

ПОЗИЦИОННЫЕ ОБОЗНАЧЕНИЯ СОСТАВНЫХ ЧАСТЕЙ СПЕЦИФИЦИРУЕМЫХ ИЗДЕЛИЙ НА СБОРОЧНЫХ ЧЕРТЕЖАХ (ГОСТ 2.109-73):

1) на сборочном чертеже все составные части сборочной единицы нумеруют в соответствии с номерами позиций, указанными в спецификации этой сборочной единицы. Номера позиций наносят на полках линий выносок, проводимых от изображений составных частей.

2) Номера позиций указывают на тех изображениях, на которых соответствующие составные части проецируются как видимые, как правило, на основных видах и заменяющих их разрезах.

3) Номер позиций располагают параллельно основной надписи чертежа вне контура изображения и группируют в колонку или строчку по возможности на одной линии.

4) Номер позиций наносят на чертеже, как правило, один раз. Допускается повторно указывать номера позиций одинаковых составных частей.

5) Размер шрифта номеров позиций должен быть на один-два номера больше, чем размер шрифта, принятого для размерных чисел на том же чертеже.

6) Допускается делать общую линию-выноску с вертикальным расположением номеров позиций:

для группы крепежных деталей, относящихся к одному и тому же месту крепления;

для группы деталей с отчетливо выраженной взаимосвязью, исключающей различное понимание, при невозможности подвести линиювыноску к каждой составной части. В этих случаях линию-выноску отводят от закрепляемой составной части;

для отдельных составных частей изделия, если графически изобразить их затруднительно, в этом случае допускается на чертеже эти составные части не показывать, а местонахождение их определять при помощи линии-выноски от видимой составной части и на поле чертежа, в технических требованиях помещать соответствующее указание, например: "Жгуты поз. 12 под скобками обернуть прессшпаном поз. 22".

Пример сборочного чертежа платы печатной с элементами поверхностного монтажа представлен на рисунке В.3 приложения В.

Пример платы печатной в сборе (с корпусом и крышкой) представлен на рисунке В.4 приложения В.

Пример монтажа SMD-компонентов представлен на рисунке В.2 приложения В.

Пример выполнения сборочного чертежа представлен на рисунке В.9 в приложении В.

#### **3.4 Разработка спецификации**

<span id="page-16-0"></span>Спецификация. Разделы спецификации. Требования по составлению и заполнению (ГОСТ 2.106-96).

Спецификация и сборочный чертеж изделия относятся к рабочей конструкторской документации.

Спецификацию составляют на отдельных листах на каждую сборочную единицу, комплекс и комплект.

В спецификацию вносят составные части, входящие в специфицируемое изделие, а также конструкторские документы, относящиеся к этому изделию и к его неспецифицируемым составным частям.

Спецификация в общем случае состоит из разделов, которые располагают в следующей последовательности:

- − документация;
- − комплексы;
- − сборочные единицы;
- − детали;
- − стандартные изделия;
- − прочие изделия;
- − материалы;
- − комплекты.

Наличие тех или иных разделов определяется составом специфицируемого изделия. Наименование каждого раздела указывают в виде заголовка в графе "Наименование" и подчеркивают.

Допускается объединять разделы "Стандартные изделия" и "Прочие изделия" под наименованием "Прочие изделия".

В раздел "Документация" вносят документы, составляющие основной комплект конструкторских документов специфицируемого изделия, кроме его спецификации, ведомости эксплуатационных документов и ведомости документов для ремонта.

Документы внутри раздела записывают в следующей последовательности:

- документы на специфицируемое изделие;

- документы на неспецифицируемые составные части.

Документы в каждой части раздела записывают в порядке, в которой они перечислены в ГОСТ 2.102.

В разделы "Комплексы", "Сборочные единицы" и "Детали" вносят комплексы, сборочные единицы и детали, непосредственно входящие в специфицируемое изделие. Запись указанных изделий рекомендуется производить в алфавитном порядке сочетания букв кодов организацийразработчиков. В пределах этих кодов - в порядке возрастания классификационной характеристики, при одинаковой классификационной характеристике - по возрастанию порядкового регистрационного номера.

В разделе "Стандартные изделия" записывают изделия, примененные по стандартам:

- − межгосударственным;
- − государственным;
- − отраслевым;
- − предприятий.

В пределах каждой категории стандартов запись рекомендуется производить по группам изделий, объединенных по их функциональному назначению (например подшипники, крепежные изделия, электротехнические изделия и т.п.), в пределах каждой группы - в алфавитном порядке наименований изделий, в пределах каждого наименования - в порядке возрастания обозначений стандартов, а в пределах каждого обозначения стандарта - в порядке возрастания основных параметров или размеров изделия.

В раздел "Прочие изделия" вносят изделия, примененные по техническим условиям. Запись изделий рекомендуется производить по группам, объединенным по их функциональному назначению, в пределах каждой группы - в алфавитном порядке наименований изделий, а в пределах каждого наименования - в порядке возрастания основных параметров или размеров изделия.

В раздел "Материалы" вносят все материалы, непосредственно входящие в специфицируемое изделие.

Материалы рекомендуется записывать по видам в следующей последовательности:

− металлы черные;

- − металлы магнитоэлектрические и ферромагнитные;
- − металлы цветные, благородные и редкие;
- − кабели, провода и шнуры;
- − пластмассы и пресс-материалы;
- − бумажные и текстильные материалы;
- − лесоматериалы;
- − резиновые и кожевенные материалы;
- − минеральные, керамические и стеклянные материалы;
- − лаки, краски, нефтепродукты и химикаты;
- − прочие материалы.

В раздел "Комплекты" вносят ведомость эксплуатационных документов, ведомость документов для ремонта и применяемые по конструкторским документам комплекты, которые непосредственно входят в специфицируемое изделие и поставляются вместе с ним, а также упаковку, предназначенную для изделия, и записывают их в следующей последовательности:

- ведомость эксплуатационных документов;
- − ведомость документов для ремонта;
- − комплект монтажных частей;
- − комплект сменных частей;
- − комплект запасных частей;
- − комплект инструмента и принадлежностей;
- − комплект укладочных средств;
- − прочие комплекты (за присвоенными им наименованиями);
- − упаковка.

Графы спецификации заполняют следующим образом:

1) в графе "Формат" указывают форматы документов, обозначения которых записывают в графе "Обозначение". Если документ выполнен на нескольких листах различных форматов, то в графе "Формат" проставляют "звездочку" со скобкой, а в графе "Примечание" перечисляют все форматы в порядке их увеличения.

Для документов, записанных в разделе "Стандартные изделия", "Прочие изделия" и "Материалы", графу "Формат" не заполняют. Для деталей, на которые не выпущены чертежи, в графе "Формат" указывают БЧ.

2) в графе "Зона" указывают обозначение зоны, в которой находится номер позиции записываемой составной части (при разбивке поля чертежа на зоны по ГОСТ 2.104).

Если имеются повторяющиеся номера позиций, то в спецификации в графе "Зона" проставляют "звездочку" со скобкой, а в графе "Примечание" указывают все зоны;

3) в графе "Поз." указывают порядковые номера составных частей, непосредственно входящих в специфицируемое изделие, в последовательности записи их в спецификации. Для разделов "Документация", "Комплекты" графу "Поз." не заполняют;

4) в графе "Обозначение" указывают:

в разделе "Документация" - обозначение записываемых документов;

в разделе "Комплексы", "Сборочные единицы", "Детали", "Комплекты" -обозначение основных конструкторских документов на записываемые в эти разделы изделия. Для деталей, на которые не выпущены чертежи, присвоенное им обозначение.

В разделах "Стандартные изделия", "Прочие изделия" и "Материалы" графу "Обозначение" не заполняют.

5) в графе "Наименование" указывают:

в разделе "Документация" для документов, входящих в основной комплект документов специфицируемого изделия и составляемых на данное изделие, - только наименование документов, например: "Сборочный чертеж", "Габаритный чертеж", "Технические условия". Для документов на неспецифицированные составные части - наименование изделия и наименование документа;

в разделах спецификации "Комплексы", "Сборочные единицы", "Детали", "Комплекты" - наименования изделий в соответствии с основной надписью на основных конструкторских документах этих изделий. Для деталей, на которые не выпущены чертежи, указывают наименование, материал и другие данные, необходимые для изготовления;

в разделе "Стандартные изделия" - наименования и обозначения изделий в соответствии со стандартами на эти изделия;

в разделе "Прочие изделия" - наименования и условные обозначения изделий в соответствии с документами на их поставку с указанием обозначений этих документов.

в разделе "Материалы" - обозначения материалов, установленные в стандартах или технических условиях на эти материалы.

6) в графе "Примечание" указывают дополнительные сведения для планирования и организации производства, а также другие сведения, относящиеся к записанным в спецификацию изделиям, материалам и документам, например, для деталей, на которые не выпущены чертежи, массу.

Для документов, выпущенных на двух и более листах различных форматов, указывают обозначение форматов, перед перечислением которых проставляют знак "звездочки", например, \*) А4, А3.

После каждого раздела спецификации допускается оставлять несколько свободных строк для дополнительных записей (в зависимости от стадии разработки, объема записей и т.п.). Допускается резервировать и номера позиций, которые проставляют в спецификацию при заполнении резервных строк.

Допускается совмещение спецификации со сборочным чертежом при условии их размещения на листе формата А4 (ГОСТ 2.301). При этом ее располагают над основной надписью и заполняют в том же порядке и по той же форме, что и спецификацию, выполненную на отдельных листах.

Пример оформления спецификации приведен на рисунке В.8 в приложении В.

#### **3.5 Разработка чертежа платы печатной**

<span id="page-20-0"></span>Правила выполнения чертежей печатных плат устанавливает ГОСТ 2.417.

Основные термины и определения печатных плат устанавливает ГОСТ 20406-75\*, который был переиздан с изменениями в 1983г. Термины, установленные этим стандартом, являются обязательными для применения в документации всех видов.

Чертеж печатной платы односторонней либо двусторонней классифицируется как чертеж детали. Чертеж печатной платы должен содержать все сведения, необходимые для ее изготовления и контроля:

изображение печатной платы со стороны печатного монтажа;

размеры, предельные отклонения и шероховатость поверхностей печатной платы и всех ее элементов (отверстий, проводников), а также размеры расстояний между ними;

необходимые технические требования;

сведения о материале.

Печатные платы должны иметь прямоугольную форму, за исключением специальных (встраиваемых) плат, которые из технологических соображений имеют специальную геометрию.

Размеры каждой стороны печатной платы должны быть кратными:

 $2,5 -$ при длине до 100 мм;

5,0 – при длине 350 мм;

10,0 – при длине более 350 мм.

Максимальный размер любой из сторон должен быть не более 470 мм. Соотношения линейных размеров сторон печатной платы должно быть не более 3:1.

Толщину печатной платы выбирают исходя из механических требований, предъявляемых к конструкции печатного блока, с учетом массогабаритных параметров навесных элементов и метода изготовления печатной платы.

Рекомендуются платы толщиной:

0,8; 1,0; 1,5; 2,0; 2,5; 3,0.

На чертеже печатной платы, согласно ГОСТ 2.417-91, размеры должны быть указаны одним из следующих способов:

в соответствии с требованиями ГОСТ 2.307;

нанесением координатной сетки в прямоугольной системе координат;

комбинированным способом при помощи размерных и выносных линий и координатной сетки в прямоугольной системе координат;

в виде таблицы координат элементов проводящего рисунка (проводников, контактных площадок и т.п.).

ГОСТ 2.417 классифицирует чертеж печатной платы как чертеж детали, следовательно, на чертеже печатной платы должны быть проставлены все необходимые размеры с указанием предельных отклонений и указана шероховатость поверхности.

Предельные отклонения линейных размеров печатной платы не должны превышать минимального шага координатной сетки. За минимальный шаг координатной сетки печатной платы принимается шаг, равный 0,625 мм.

Шероховатость поверхности монтажных неметаллизированных отверстий и торцов печатных плат должна быть не более 6,3 по шкале Ra (ГОСТ 2789). Шероховатость поверхности монтажных и переходных металлизированных отверстий должна быть не более 3,2 по шкале Ra. На чертежах печатных плат шероховатость указывается с помощью специального знака.

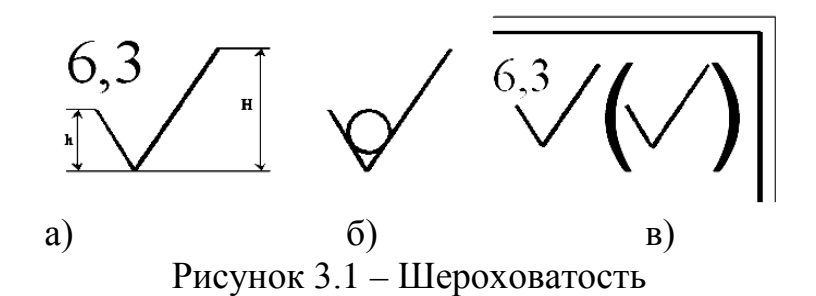

Размеры условного знака для обозначения шероховатости определяются по размеру шрифта: h – высота шрифта; H – (1,5 – 3)∙h (рисунок а). Шероховатость поверхностей, которые не подвергаются специальной обработке и обеспечиваются только лишь инструментом, обозначается с помощью специального знака (рисунок б). Если шероховатость поверхности монтажных отверстий и торцов печатной платы одинаковая, то шероховатость обозначают на всю печатную плату, проставляя в правом верхнем углу чертежа печатной платы условный знак (рисунок в).

Координатная сетка – сетка, наносимая на изображение печатной платы и служащая для определения положения монтажных отверстий, печатных проводников и других элементов платы. Точки пересечения линий координатной сетки называются узлами координатной сетки.

Расстояние между соседними линиями координатной сетки называют шагом координатной сетки.

Основной шаг координатной сетки (по ГОСТ 10317) должен быть 2,50мм. При использовании шага координатной сетки менее основного следует применять шаг, равный 1,25; 0,625; (0,5) мм. Значение, указанное в скобках, применять не рекомендуется.

Рекомендуется наносить координатную сетку с помощью линий на все поле платы, так как это облегчает дальнейшие построения монтажных отверстий, печатных проводников и других элементов платы.

Линии координатной сетки на чертеже печатной платы должны нумероваться. Шаг нумерации определяется конструктивно с учетом насыщенности и масштаба изображения и выражается, как правило, в количестве линий сетки.

За начало отсчета в прямоугольной системе координат на главном виде чертежа печатной платы следует принимать:

левый или правый нижний угол печатной платы (рисунок 3.2, а);

левую или правую нижнюю точку, образованную линиями построения (рисунок 3.2, б);

центр крайнего левого или правого нижнего отверстия (рисунок 3.2, в).

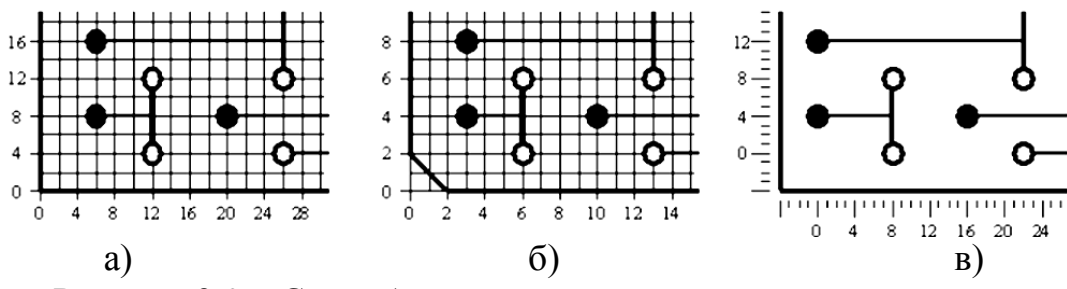

Рисунок 3.2 – Способы нанесения линий координатной сетки

Допускается выделять на чертеже отдельные линии координатной сетки, чередующиеся через определенные интервалы, при этом в технических требованиях чертежа следует помещать указания типа: «Линии координатной сетки нанесены через одну» (рисунок 3.2).

Размещение навесных элементов на печатной плате приведено на рисунке 3.3.

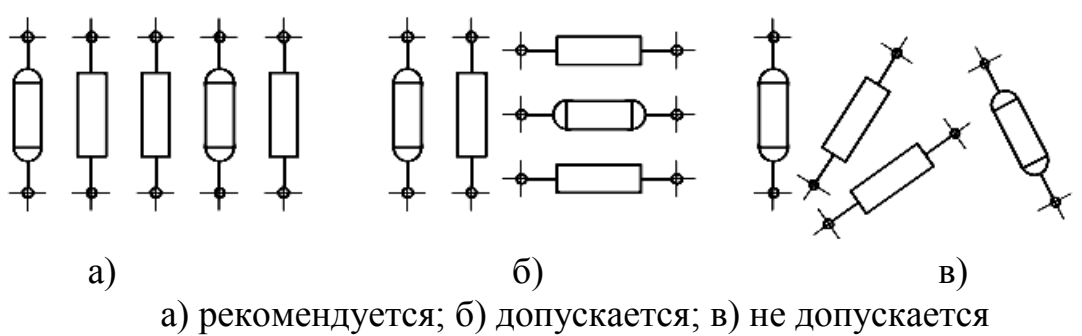

Рисунок 3.3 – Размещение навесных элементов на печатной плате

Монтажные отверстия предназначены для закрепления выводов навесных элементов и электрического соединения их с печатными проводниками печатной платы. В соответствии с ГОСТ 10317-79\* (Платы печатные. Основные размеры) диаметры монтажных, переходных, металлизированных и неметаллизированных отверстий должны быть выбраны из ряда:

0,4; 0,5; 0,6; 0,7; 0,8; 0,9; 1,0; 1,1; 1,2; 1,3; 1,4; 1,5; 1,6; 1,7; 1,8; 2,0; 2,1; 2,2; 2,3; 2,4; 2,5; 2,6; 2,7; 2,8; 3,0.

Центры отверстий должны располагаться в узлах координатной сетки. При применении навесных (дискретных) элементов с шагом выводов, не кратным шагу координатной сетки, необходимо в узле координатной сетки располагать одно из отверстий, принятое за основное.

Остальные отверстия располагают в соответствии с рабочим чертежом элемента.

Диаметр отверстия, его условный знак, диаметр контактной площадки, наличие металлизации, количество отверстий следует объединять в таблицу, которая помещается на свободном поле чертежа печатной платы (рисунок 3.4).

|    |                                      | 30                           |                                         |                                        |                         |
|----|--------------------------------------|------------------------------|-----------------------------------------|----------------------------------------|-------------------------|
| 51 | Условное<br>обозначение<br>ombepcmuu | Диаметры<br>ombepcmuu,<br>MM | Наличие<br>меттализации<br>в отверстиях | Диаметры<br>контактных<br>площадок, мм | Количество<br>ombepcmuu |
| Ø  |                                      |                              |                                         |                                        |                         |

Рисунок 3.4 – Таблица

| Ииаметр отберстии,<br>MM | ້,⊾ |  |  |  |  |
|--------------------------|-----|--|--|--|--|
| Условное обозначение     |     |  |  |  |  |

Рисунок 3.5 – Диаметр отверстия, его условный знак

Контактная площадка – это металлизированный участок вокруг монтажного отверстия, имеющий электрический контакт с печатным проводником и обеспечивающий электрическое соединение навесных элементов схемы с печатным монтажом.

Все монтажные отверстия должны иметь контактные площадки. Форма контактных площадок может быть произвольной. Желательно, чтобы центр контактной площадки совпадал с центром монтажного отверстия.

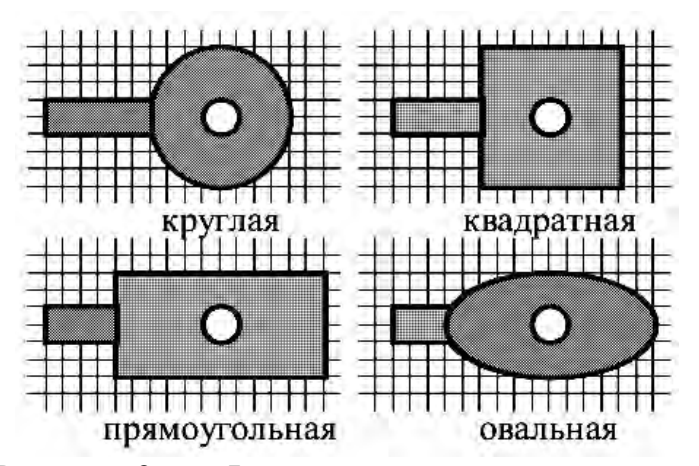

Рисунок 3.6 – Формы контактных площадок

Рекомендуется делать плавный переход контактной площадки в печатный проводник. При этом ось симметрии печатного проводника должна быть перпендикулярна касательной к контуру контактной площадки или самому контуру контактной площадки.

Если монтажные отверстия на чертеже печатной платы изображены в виде условных знаков и на поле чертежа печатной платы приведена таблица отверстий, то контактные площадки на чертеже печатной платы допускается не указывать. Информация о форме контактных площадок помещается в технических требованиях чертежа.

Печатные проводники на печатной плате выполняют роль обычных монтажных проводов.

На чертеже печатной платы печатные проводники следует изображать в виде отрезков линий, совпадающих с линиями координатной сетки, или под углом, кратным 150. Допускается выполнять печатные проводники произвольной конфигурации. Печатные проводники следует выполнять одинаковой ширины на всем протяжении. Проводники на чертеже печатной платы (по ГОСТ 2.417) должны обозначаться одной линией, являющейся осью симметрии проводника. На чертеже следует указывать числовое значение ширины печатного проводника.

Запрещается располагать печатные проводники по периметру печатной платы. Расстояние между краем проводника, контактной площадкой и краем платы должно быть не менее толщины платы.

Для изготовления однослойных печатных плат применяют фольгированные изоляционные материалы. Это, как правило, стеклотекстолит или гетинакс, покрытые с одной стороны (для односторонних печатных плат) или с двух сторон (для двусторонних) медной фольгой.

Материалы, используемые для печатных плат, выбирают по ГОСТ 10316-78 и по ОСТ 4.010.022-85. Материал печатной платы должен быть записан в основную надпись на чертеже печатной платы.

Пример условного обозначения стеклотекстолита высшего сорта толщиной 1,5 мм, облицованного с одной стороны гальваностойкой медной оксидированной фольгой толщиной 35 мкм:

#### *Стеклотекстолит СФ-1-35Г-1,5 ВС ГОСТ 10316-78.*

Технические требования на чертеже печатной платы располагают над основной надписью. Если чертеж печатной платы выполнен на нескольких листах, то технические требования располагают над основной надписью на первом листе документа.

Ниже приведен рекомендуемый состав и последовательность записи технических требований чертежа печатной платы:

1) указывается, каким методом должна быть изготовлена печатная плата;

2) указывается, какому нормативному документу должна соответствовать печатная плата;

3) указывается шаг координатной сетки;

4) указывается способ нанесения линий координатной сетки;

5) указывается минимальная ширина печатных проводников;

6) указывается минимальное расстояние между печатными проводниками в узких местах печатной платы;

7) указываются формы и минимальные размеры контактных площадок;

8) указываются предельные отклонения размеров между осями двух любых отверстий;

9) указываются: способ маркировки печатной платы, материал для маркировки и шрифт надписей.

Пример технических требований приведен ниже:

*1\*Размеры для справок.*

*2 Плата должна соответствовать ГОСТ 23752-79, группа жесткости 2.*

*3 Класс точности 3 по ГОСТ 23751-86.*

*4 Шаг координатной сетки 2,5 мм.*

*5 Минимальная ширина печатных проводников – 1мм. В узких местах допускается сужение до 0,8 мм.*

*6 Параметры отверстий см. таблицу 1.*

*7 Предельные отклонения размеров между осями двух любых отверстий±0,1мм.*

*8 Общие допуски по ГОСТ 30893.1-2002: H14, h14, IT14/2 .*

*9 Покрытие печатных элементов О-С(60)9-15 опл.*

*10 Маркировать дату изготовления краской МКЭ, черная по ОСТ 4ГО.054.205 УХЛ4. Шрифт 2,5-Пр3 ГОСТ 26.020-80.*

*11 Клеймить краской МКЭ, черная по ОСТ 4ГО.054.205 УХЛ4.*

*12 Проводники покрыть сплавом «Розе».*

*13 Остальные технические требования по СТБ 1014-95.*

Примеры трассировки платы печатной с выводными элементами и элементами поверхностного монтажа представлены на рисунках В.5 и В.12 приложения В.

#### **3.6 Разработка трехмерной модели электронного устройства**

<span id="page-26-0"></span>Для создания моделей деталей, сборок и чертежей в виде 2D-образов 3D-моделей с их размерами, ассоциативно связывающими чертежи с моделями, использую две CAD среды SolidWorks и Компас-3D.

Дадим анализ работы в этих средах при выполнении эскизов и твердотельных операций.

SolidWorks является системой гибридного (твердотельного и поверхностного) параметрического моделирования, она предназначена для проектирования деталей в трёхмерном пространстве (3-D проектирования), а также для оформления конструкторской документации.

SolidWorks имеет стандартный графический пользовательский интерфейс Windows.

Максимально использует все преимущества системы Microsoft Windows, такие как контекстные меню, режим copy-and-paste, (копи и вставить), режим drag-and-drop (перетащить), быстрый просмотр, поиск и открытие файлов с помощью проводника, возможность "отката" и др.

Кроме того, SolidWorks эффективно взаимодействует с такими Windows-приложениями, как Excel, Word и др. В системе SolidWorks поддерживаются все основные стандарты представления и обмена данными. SolidWorks изначально разрабатывался для Windows, поэтому имеет стандартный интерфейс: вызов команд осуществляется из меню, панелей инструментов или с помощью заранее заданных комбинаций клавиш. Пакет SolidWorks локализован для более чем двадцати стран мира. На рисунке 3.7 представлен интерфейс CAD среды SolidWorks.

Уместно остановиться на двух особенностях, отличающих SolidWorks от других аналогичных систем. Одной из информационных составляющих (Property Manager) менеджера свойств является логическое дерево построения модели. Оно представляет собой своеобразную графическую структуру модели, отражающую все геометрические примитивы, а также операции над ними. Особенностью этого дерева является то, что в нем записывается своего рода история моделирования. Другими словами, если удалить элементы, к которым были привязаны последующие построения, то модель окажется некорректной. Поэтому, проектируя изделие, необходимо четко представлять иерархию дерева и возможные способы последующего изменения геометрии.

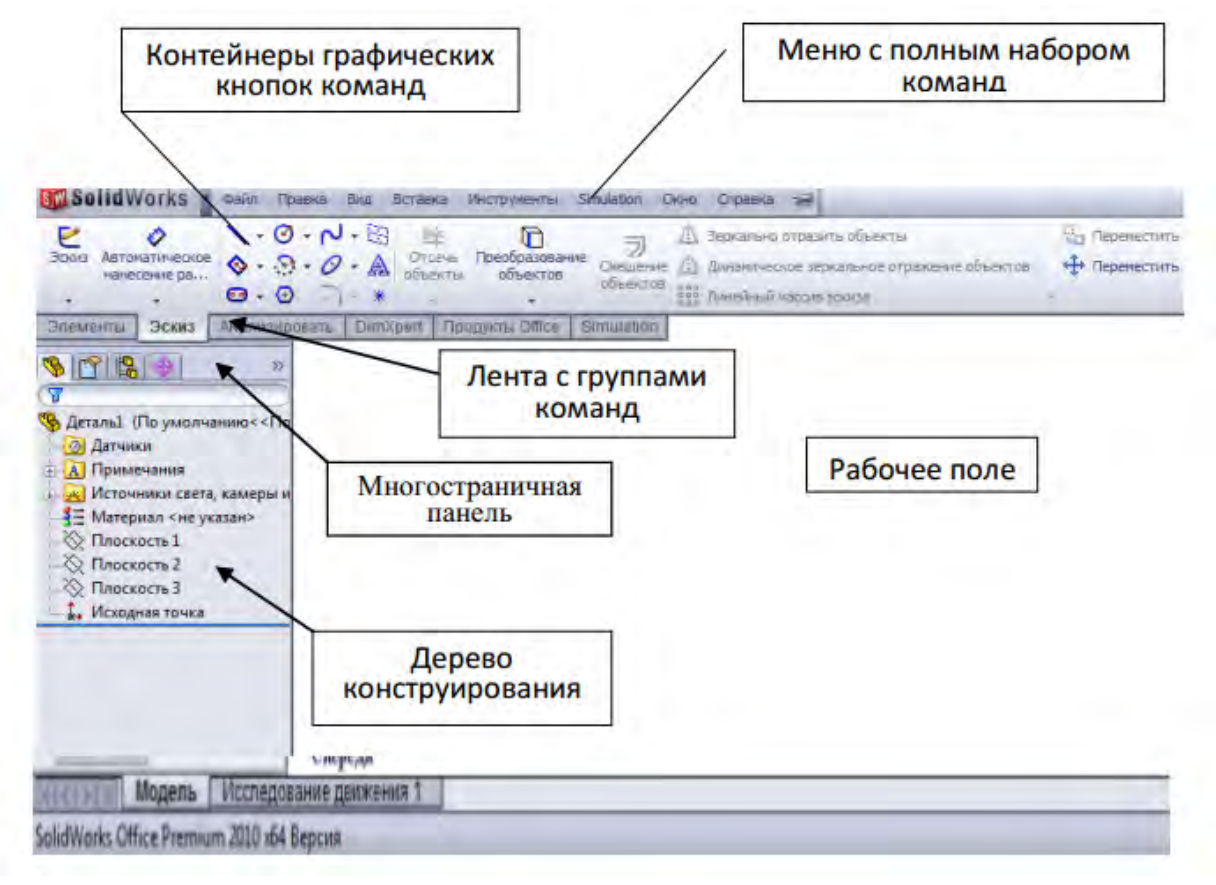

Рисунок 3.7 – Интерфейс CAD среды SolidWorks

SolidWorks работает с тремя типами документов: деталь (расширение \*SLDPRT); сборка (расширение \*SLDASM); - чертеж (расширение \*SLDDRW).

Работа с интерфейсом SolidWorks при выполнение эскизов, создание моделей деталей, моделей сборок, а также чертежей, комфортная так как интерфейс интеллектуальный и разработан с учетом особенностей пользователя.

«Компас-3D» - семейство систем автоматизированного проектирования с возможностями оформления проектной и конструкторской документации согласно стандартам серии ЕСКД. Программы данного семейства автоматически генерируют ассоциативные виды трёхмерных моделей (в том числе разрезы, сечения, местные разрезы, местные виды, виды по стрелке, виды с разрывом). Все они ассоциированы с моделью: изменения в модели приводят к изменению изображения на чертеже.

КОМПАС - 3D - программа довольна простая по сравнению с другими графическими программами. Простое меню, в котором просто разобраться. Недостатки: Многие операции нужно подтверждать, если это не делать, то

все что вы делали просто пропадет. Возможность сохранения файла во многих форматах, например, CDW, JPEG, CAD и другие форматы. И эти форматы можно открыть в других программах, и не обязательно иметь КОМПАС или, например, AutoCAD. Интерфейс Компас-3D представлен на рисунке 3.8.

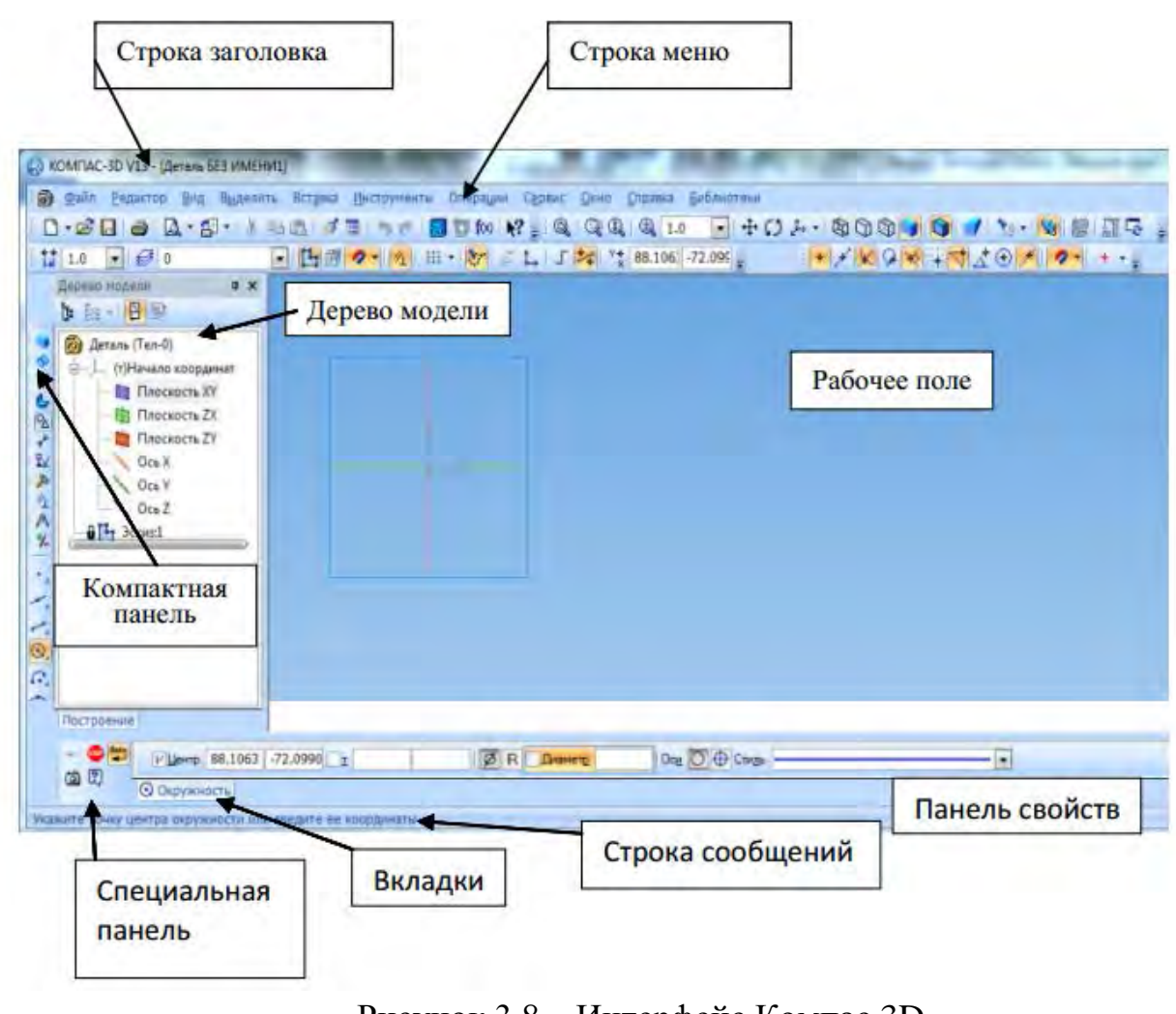

Рисунок 3.8 – Интерфейс Компас 3D

Для выбора плоскости в среде Компас 3D, интерфейс которого представлен на рисунке, необходимо щелкнуть ЛКМ (левая кнопка мыши) по плюсу и раскрыть дерево модели. В дереве модели выбираем плоскость и включаем команду "Эскиз". В нижней части рабочего поля появляется панель свойств, специальная панель, и строка вкладок.

Работа с данным интерфейсом требует большего напряжения, усильного внимания и неоднократного повторения некоторых действии.

При работе в среде Компас 3D необходимо отслеживать стиль линии, который отображается в "подсказке" на рабочем поле или в "панели свойств".

При создании эскизе в среде SolidWorks нет необходимости отслеживать стиль линии, автоматически отображаются используемые взаимосвязи (горизонтальность, вертикальность, совпадение точек). Команда "Размер" однозначно воспринимает конфигурацию любого примитива и позволяет проставлять размеры: отрезка, радиуса, угла, диаметра не меняя команды "размер". Правильность построение эскиз и его примитивы отображается черным цветом. Пример выполнения эскиза в среде SolidWorks приведён на рисунке.

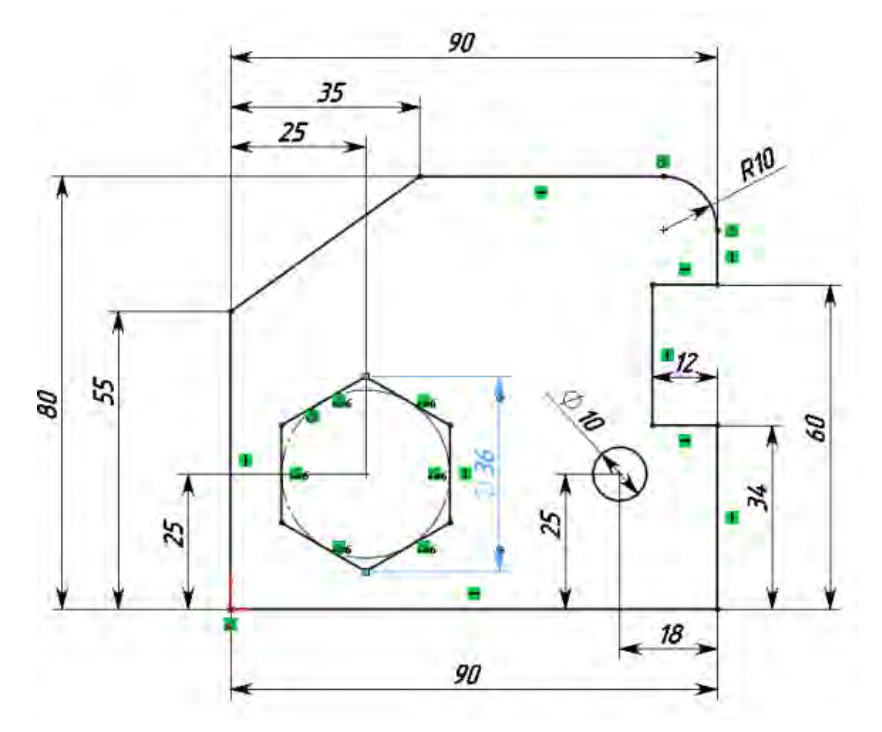

Рисунок 3.9 – Пример выполнения эскиза в среде SolidWorks

В среде Компас 3D при выполнении эскиза элемента детали необходимо отслеживать стиль линии, при этом невозможно отслеживать правильность построения примитивов, т. к. на рабочем поле автоматически не отображаются взаимосвязи примитивов. Правильность построения примитивов эскиза можно отслеживать только командой «отобразить степени свободы», что требует дополнительных затрат времени и внимания. При этом совсем не обязательно, что найдется правильное решение. Для каждого примитива, своя команда размера (для окружности, для угла, для радиуса, для отрезка и т. д.). При редактировании примитивов эскиза (линия, окружность, дуга, многоугольник) поставленный размер в некоторых случаях живет «свой жизнью», т. е. изменение геометрии примитива не влечет изменение его размера.

При простановке размера нужно контролировать правильность выполнения этой команды.

Поэтому при выполнении эскиза в данной среде затрачивается времени в полтора – два раза больше чем в среде SolidWorks. Пример выполнения эскиза в среде Компас - 3D приведён на рисе.

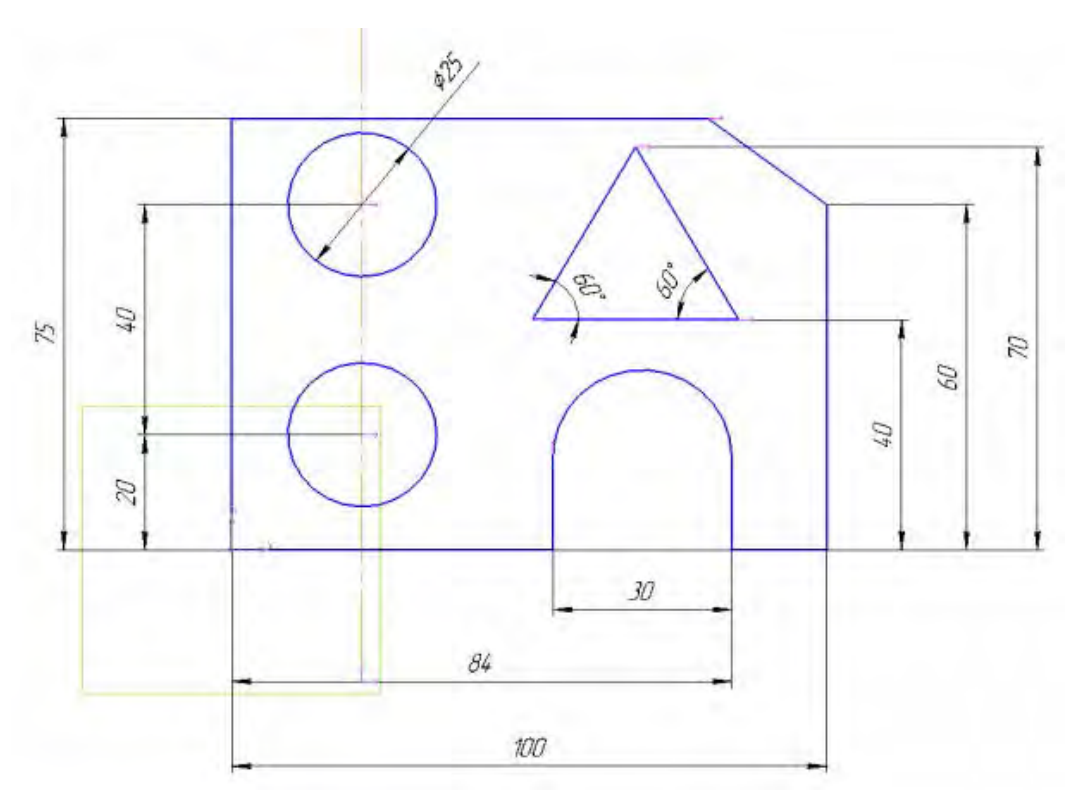

Рисунок 3.10 – Пример выполнения эскиза в среде Компас 3D

#### Алгоритм моделирования

Описанный алгоритм моделирования используется в программе SolidWorks.

В процессе моделирования создается не деталь, а алгоритм (последовательность операций) ее создания. Задаются размеры и геометрические взаимосвязи между элементами. Размеры, взаимосвязи и уравнения определяют форму конкретной детали. При изменении размеров изменяются форма и размеры детали, но сохраняется общий замысел проекта.

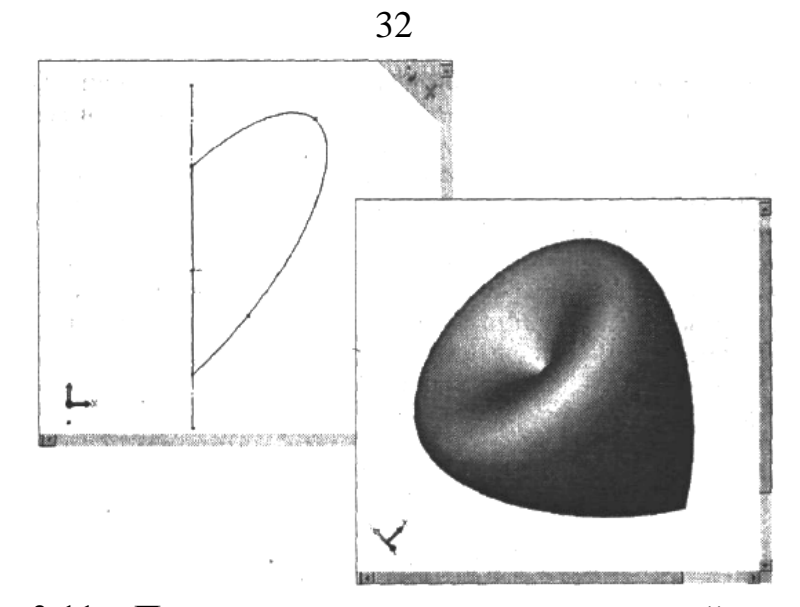

Рисунок 3.11 – Пример эскиза и детали, полученной по данному эскизу

Процесс моделирования в SolidWorks начинается с создания эскиза, то есть двумерного профиля или поперечного сечения. Затем эскиз при помощи определенного конструктивного элемента (бобышка, вырез, отверстие, скругление, фаска, оболочка и так далее) приобретает трехмерный вид. Эскизы могут быть вытянуты, повернуты, рассечены сложным образом или смещены по контуру.

Набор эскизов и конструктивных элементов образуют деталь. Затем детали компонуются в сборку с помощью их взаимного расположения и сопряжения.

После проверки работоспособности сборки, на ее основе создаются сборочный чертеж, и чертежи входящих в сборку отдельных деталей.

Трехмерная модель SolidWorks состоит из деталей, сборок и чертежей. Детали, сборки и чертежи отражают одну и ту же модель в разных документах. Любые изменения, вносимые в модель в одном документе, автоматически отражаются в других документах, содержащих эту модель. Взаимосвязь между деталями, сборками и чертежами гарантирует автоматическую корректировку всех взаимосвязанных элементов модели.

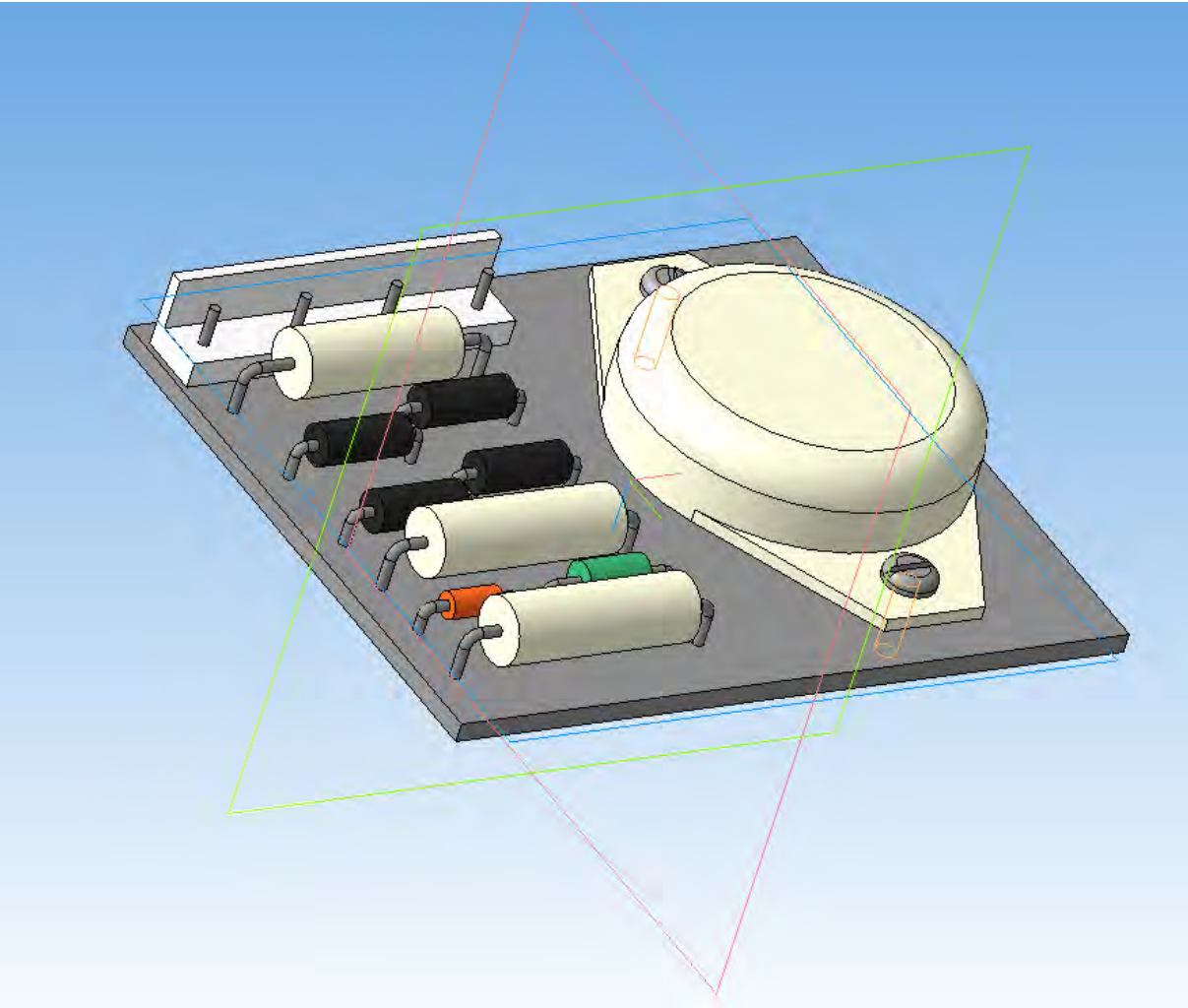

Рисунок 3.12 – Пример сборки (Компас 3D)

### <span id="page-32-0"></span>**3.7 Разработка ведомости покупных изделий и ведомости спецификаций**

Документы «Ведомость покупных изделий» и «Ведомость спецификаций» выполняются согласно ГОСТ 2.106-96\*.

ВП составляют на основании всех спецификаций данного изделия на формах 3 и 3а.

ВС составляют на формах 3 и 3а.

В ВС записывают:

- спецификацию изделия;

- спецификации составных частей изделия;

- спецификации комплектов.

Примеры выполнения ведомости покупных изделий и ведомости спецификаций представлены в приложении В на рисунках В.11 и В.12 соответственно.

#### Список литературы

1. **Малюх, В. Н.** Введение в современные САПР: Курс лекций. — М.: ДМК Пресс, 2010. — 192 с.: ил ISBN 978-5-94074-551-8.

2. Компьютерный инжиниринг : учеб. пособие / А. И. Боровков [и др.]. — СПб. : Изд-во Политехн. ун-та, 2012. — 93 с.

3. Системы автоматизированного проектирования электронных устройств и систем (E-CAD / EDA - системы): учебное пособие / Под ред. Ю.В. Петрова; Балт. гос. техн. ун-т. – СПб, 2015. – 120 с.

4. **Егунов, А.В.** Автоматизация и механизация сборки и монтажа узлов на печатных платах / А.В. Егунов, Б.Л. Жоржолиани, В.Г. Журавский, и др.. - М.: Радио и связь, 2013. - 280 c.

5. **Динц, К. М.** P-CAD 2006. Схемотехника и проектирование печатных плат (+ DVD) / К.М. Динц, А.А. Куприянов, Р.Г. Прокди. - М.: Наука и техника, 2009. - 320 c.

6. **Норенков, И.П.** Основы автоматизированного проектирования: учебник для вузов. 4-е изд., перераб. и доп. / И.П. Норенков. М.: Изд-во МГТУ им. Н. Э. Баумана, 2009. 430 с.

7. **Александров, К.К**. Электротехнические чертежи и схемы. /К.К. Александров, Е.Г. Кузьмина. -3-е изд. стереот. – М.: Издательский дом МЭИ, 2007. – 300(4) с.: ил.

8. **Александров, К.К.** Кузьмина Е.Г. Электротехнические чертежи и схемы. – М.: Энергоатомиздат, 2007. – 288 с.: ил.

9. **Петров, Ю.В.** Моделирование радиоэлектронных и телекоммуникационных устройств в САПР OrCAD, в 3х т. Программа моделирования OrCAD PSpice: практ. пособие Балт. гос. техн. ун-т. – СПб.,  $2009. - 66$  c.

10. **Гольдберг, О. Д.** Инженерное проектирование и САПР электрических машин: Учебник для студентов высших учебных заведений. / О.Д. Гольдберг, И.С. Свириденко; под ред. О.Д. Гольдберга. – М.: издательский центр» Академия», 2008. – 560 с.

11. **Бабич, Н. П.** Основы цифровой схемотехники : Учеб. пособие / Н. П. Бабич, И. А. Жуков. – М.: Додэка-XXI; : МК-Пресс, 2007. – 480с.

12. **Гольдберг, О. Д**. Инженерное проектирование и САПР электрических машин: учебник для вузов / О. Д. Гольдберг, И. С. Свириденко; Под ред. О. Д. Гольдберга. – М.: Академия, 2008. – 560с. – (Высш. проф. образование). – Оглавление (doc).

13. SolidWorks. Компьютерное моделирование в инженерной практике /Алямовский А.А., Собачкин А.А., Одинцов Е.В., Харитонович А.И., Пономарев Н.Б. – СПб.: БХВ-Петербург, 2006.-800с.: ил.

14. Введение в цифровую схемотехнику: Учеб. пособие / Ю. В. Новиков. – М. Интернет-Университет Информационных Технологий; Бином. Лаборатория знаний, 2007. - 343с.

15. Использование САПР SolidWorks в конструкторскотехнологическом проектировании электронных средств: метод. указания. В 2 ч. Ч. 1. Основы создания трехмерных моделей / Владим. гос. ун-т; А. А. Варакин. – Владимир: Изд-во Владим. гос. ун-та, 2009. – 52 с.

16. АСКОН. Азбука КОМПАС-3D V15. Руководство пользователя. – 2014. – 588 с.

17. Высокотехнологичный компьютерный инжиниринг: обзор рынков и технологий / научный редактор К.В. Дорофеев, руководитель группы В.Н. Княгинин. – СПб.: Изд-во Политехн. Ун-та, 2014. – 110 с.

18. **Стешенко, В. Б.** P-CAD. Технология проектирования печатных плат / В.Б. Стешенко. - М.: БХВ-Петербург, 2011. - 720 c.

19. **Суходольский, В. Ю.** Altium Designer. Проектирование функциональных узлов РЭС на печатных платах / В.Ю. Суходольский. - М.: "БХВ-Петербург", 2010. - 480 c.

20. **Суходольский, В. Ю.** Altium Designer. Проектирование функциональных узлов РЭС на печатных платах / В.Ю. Суходольский. - М.: БХВ-Петербург, 2010. - 480 c.

21. **Суходольский, В. Ю.** Altium Designer. Сквозное проектирование функциональных узлов РЭС на печатных платах. Учебное пособие / В.Ю. Суходольский. - М.: БХВ-Петербург, 2015. - 560 c.

22. **Уваров, А.С.** P-CAD 2000, ACCEL EDA. Конструирование печатных плат / А.С. Уваров. - М.: Книга по Требованию, 2015. - 314 c.

23. **Уваров, А.С.** Автотрассировщики печатных плат / А.С. Уваров. - М.: Книга по Требованию, 2015. - 288 c.

# **Приложение А. Расчет надежности**

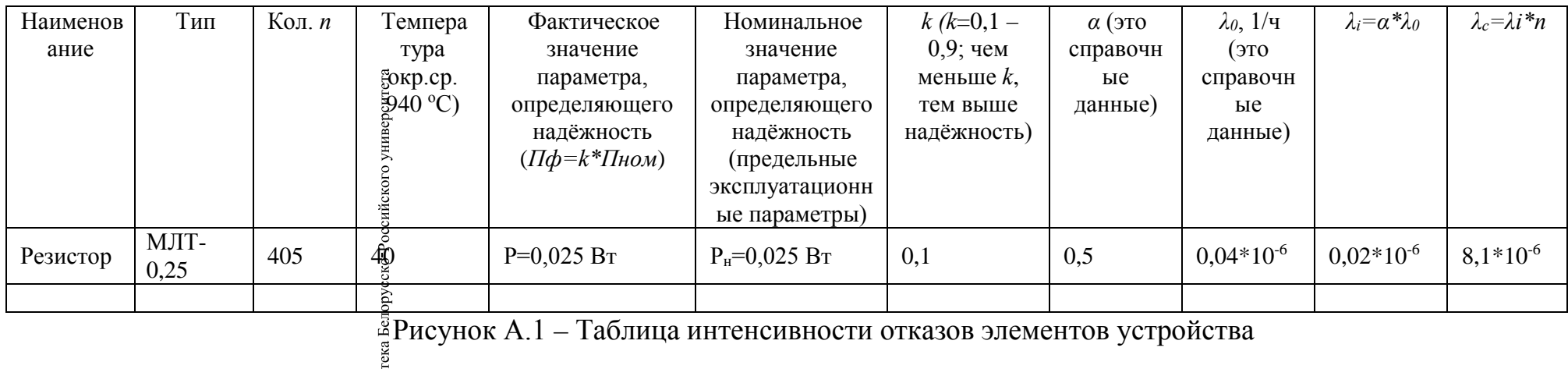

<span id="page-35-0"></span>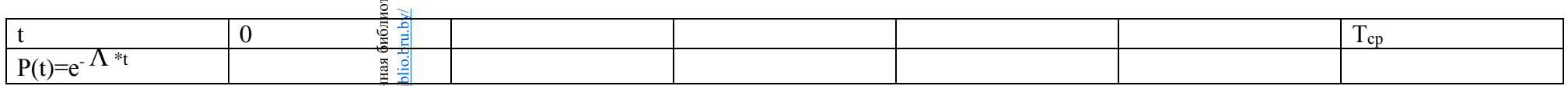

Рисунок А.2 – Таблица зависимость вероятности безотказной работы от времени

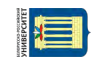

# **Приложение Б. Компоновка**

<span id="page-36-0"></span>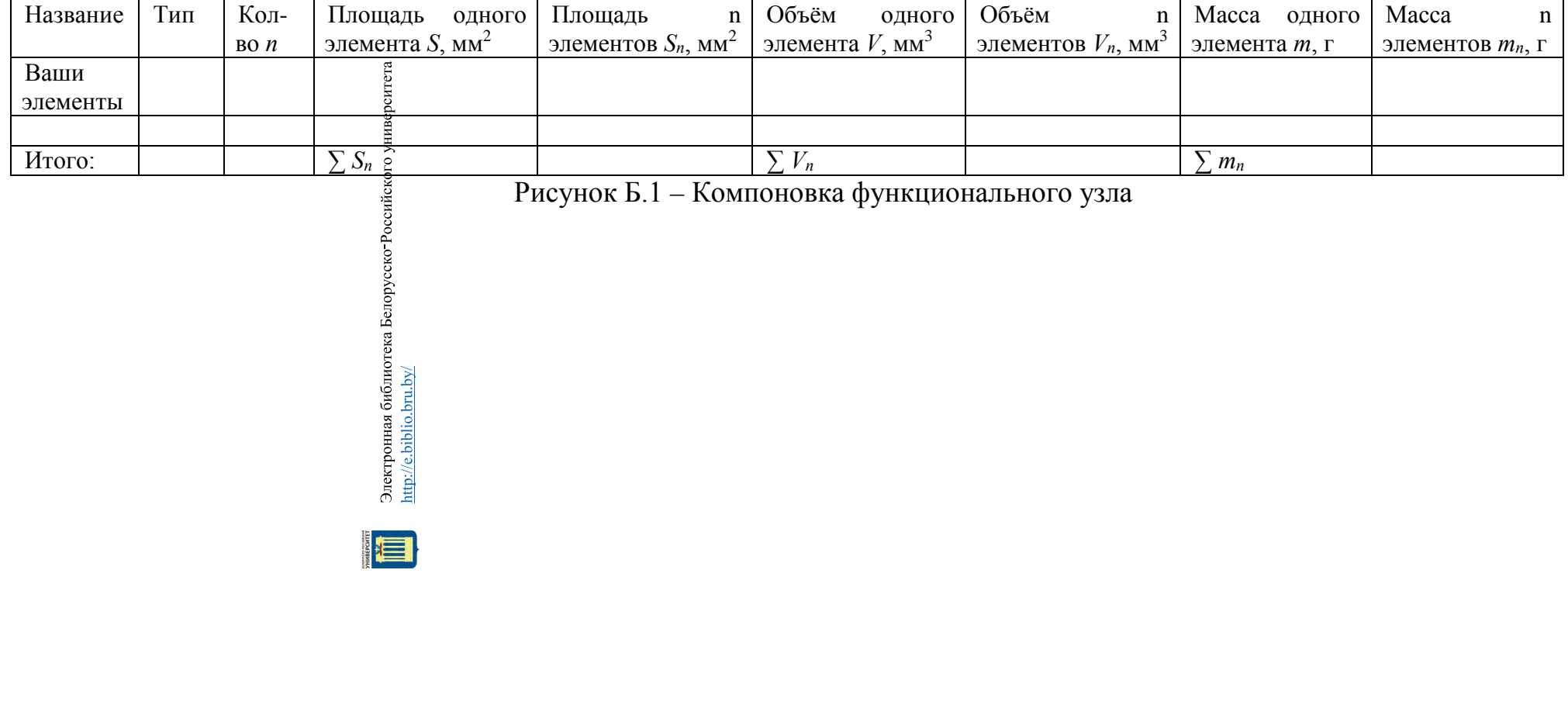

<span id="page-37-0"></span>**Приложение В. Образец выполнения чертежей графической части курсовой работы**

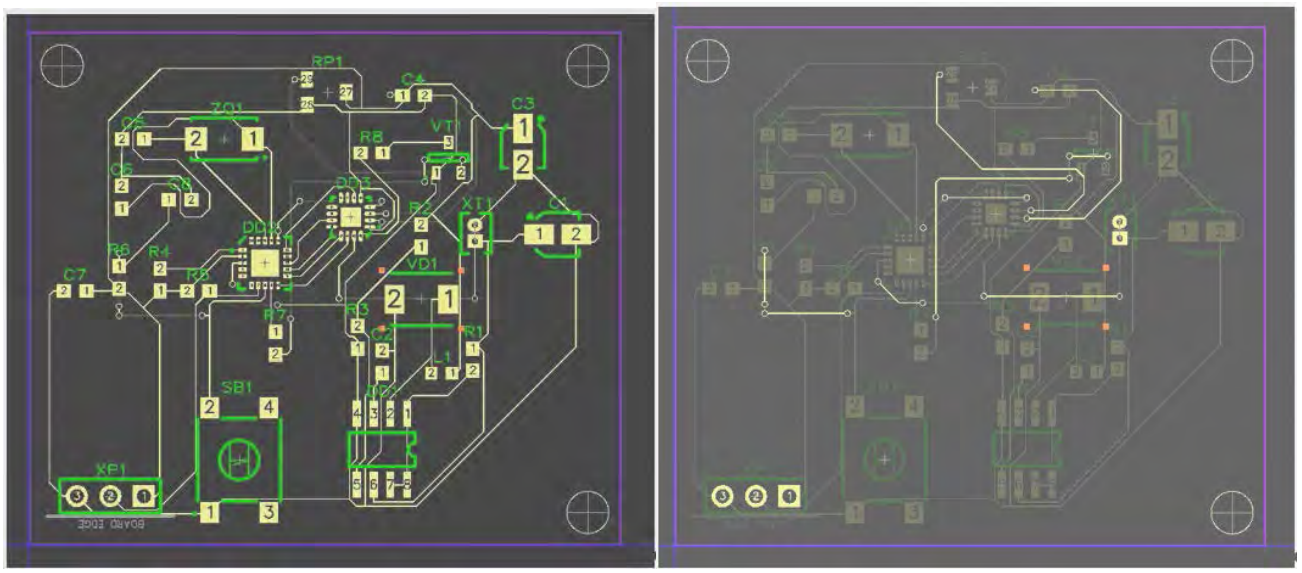

Рисунок В.1 – Пример компоновочного эскиза платы печатной в среде DipTrace

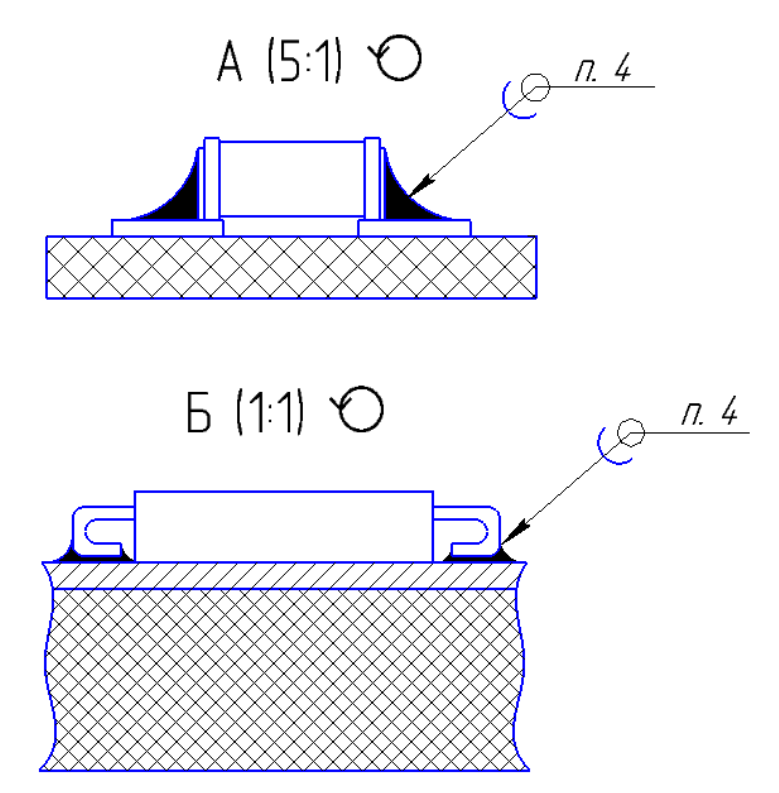

Рисунок В.2 – Пример монтажа SMD-компонентов

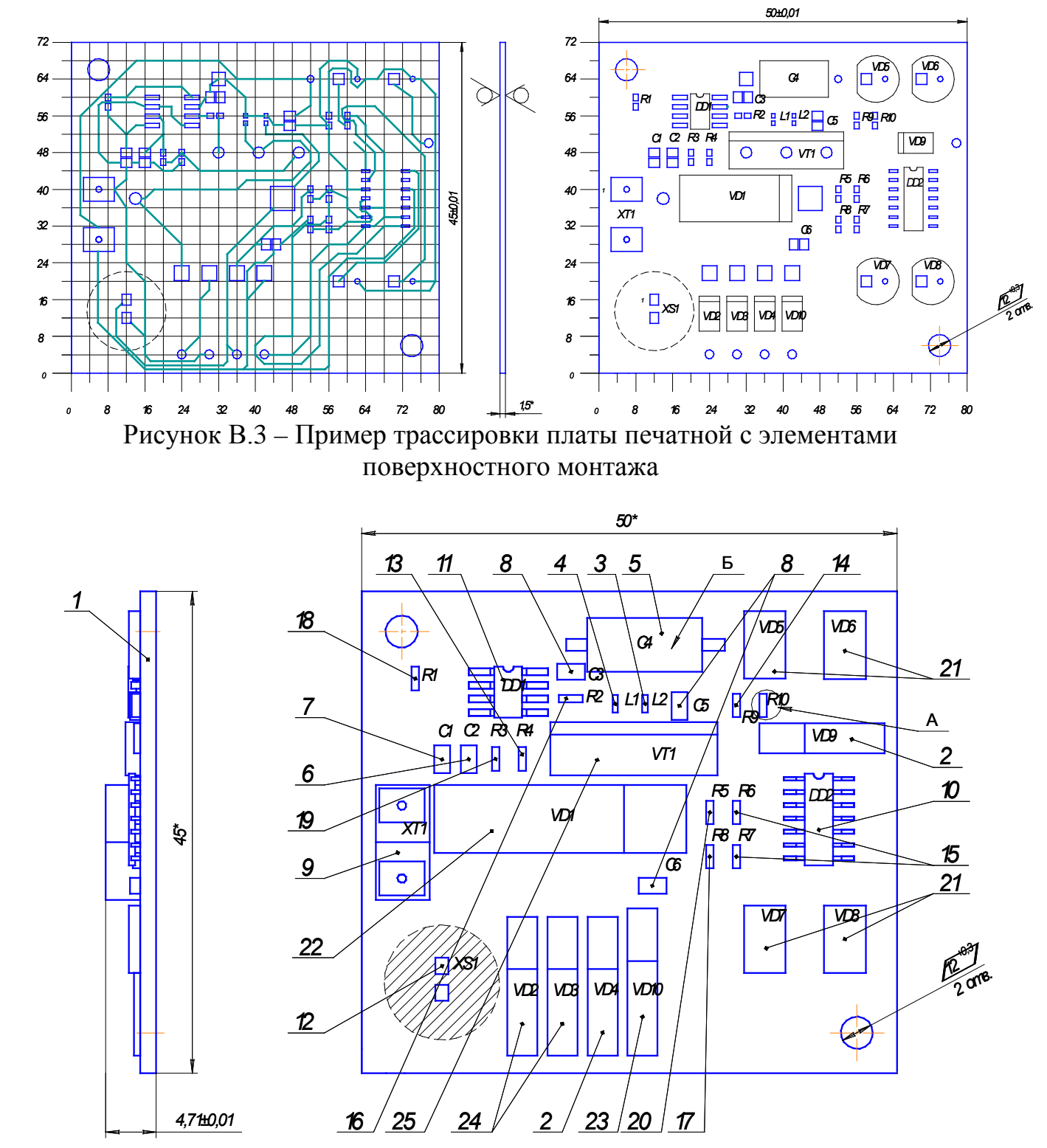

Рисунок В.4 – Пример сборочного чертежа платы печатной с элементами поверхностного монтажа

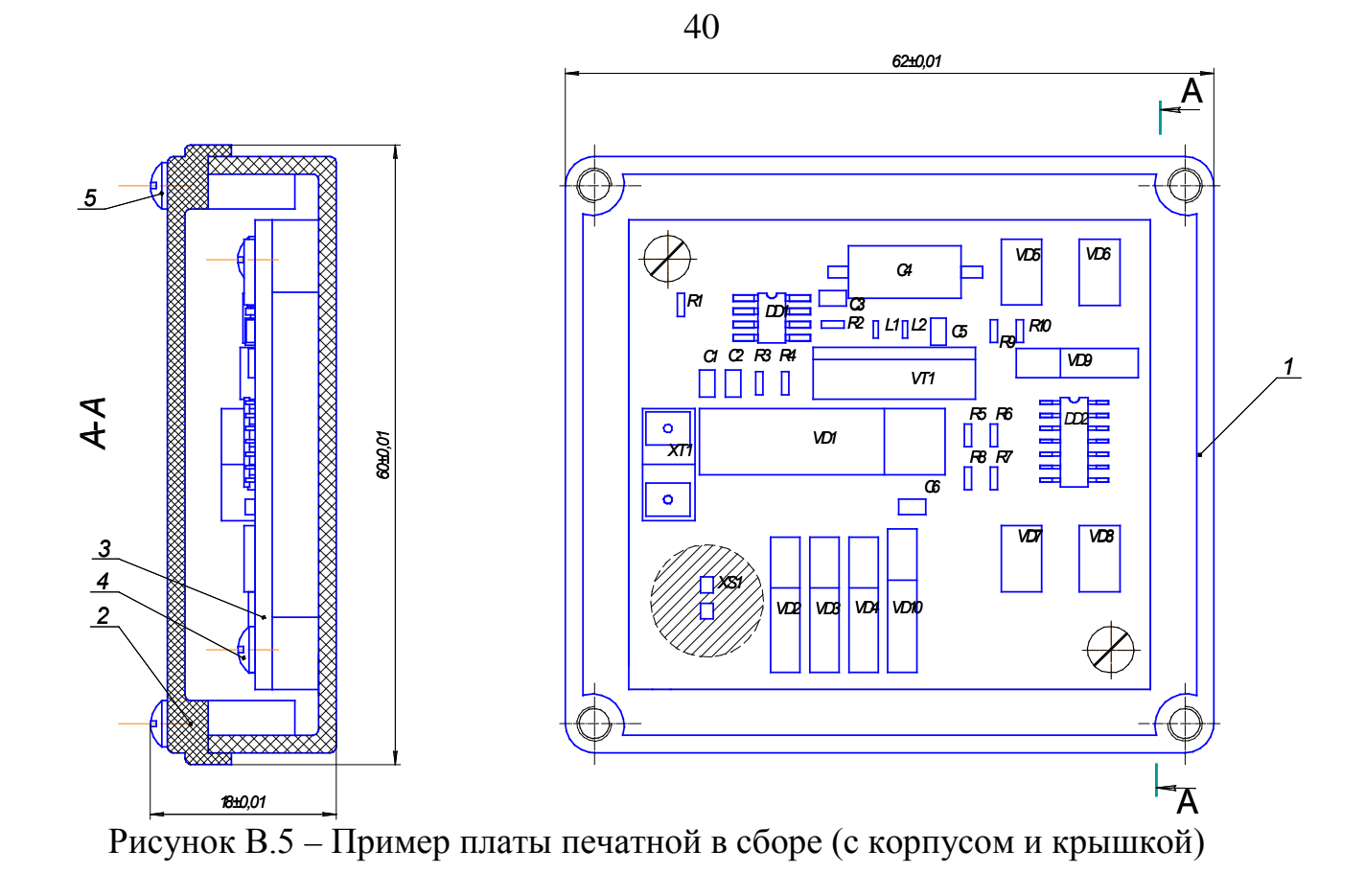

E

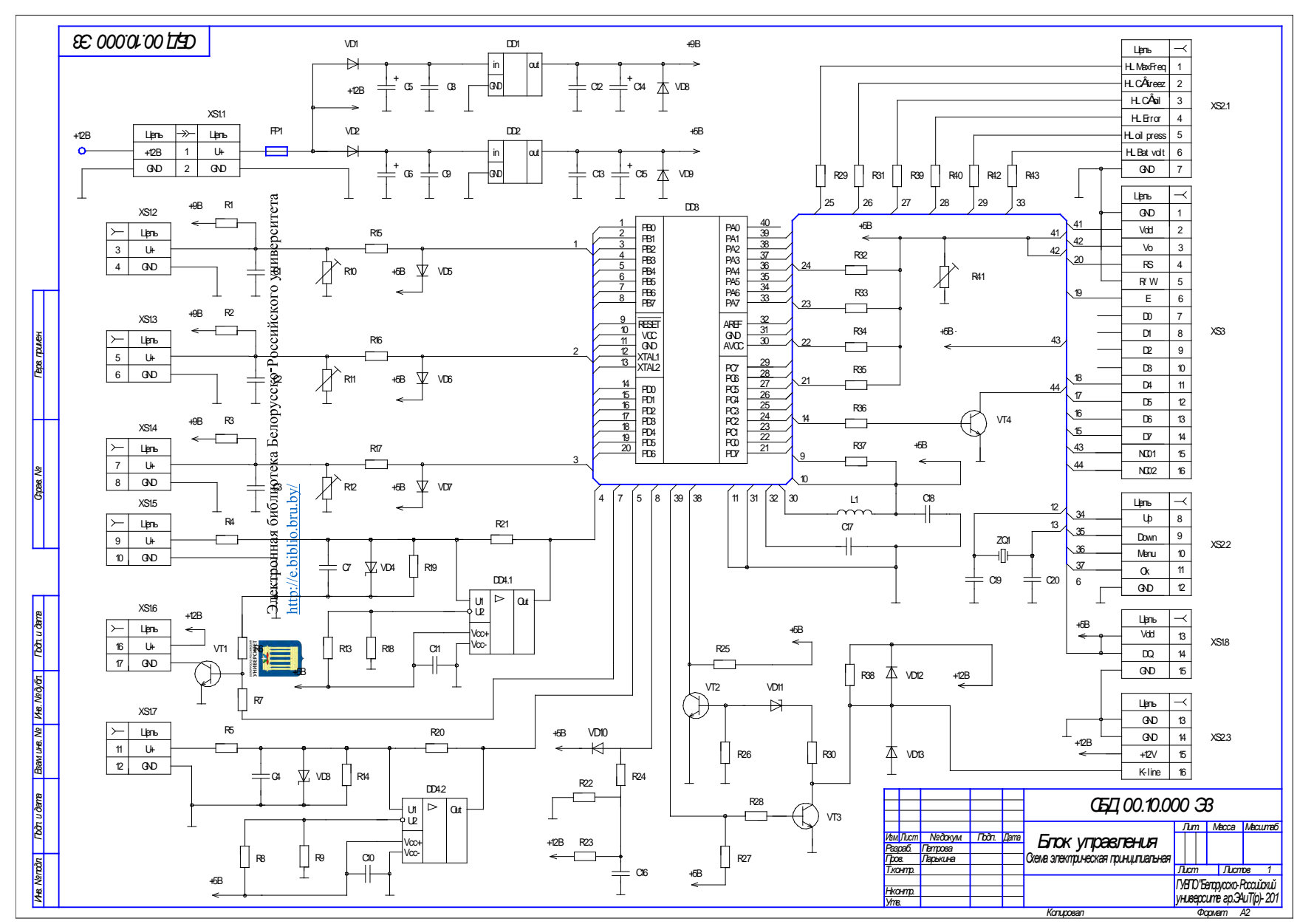

Рисунок В.6 – Пример выполнения чертежа схемы электрической принципиальной блока электронного

41

|                          | Γω.<br>базна<br><b>YGHLE</b> | <i>Наименование</i>                                  | Kon                        | Примечание                                                |                         | Гbз.<br>обазна-<br><b>yeue</b> | <i>Наименование</i>                                      | Коп                        | $\pi$   |
|--------------------------|------------------------------|------------------------------------------------------|----------------------------|-----------------------------------------------------------|-------------------------|--------------------------------|----------------------------------------------------------|----------------------------|---------|
| Пера примен.             |                              | Конденсаторы                                         |                            |                                                           |                         |                                | RLR3 Pt 12 0,125Bm 240 On ±5% (1206)                     | 3                          |         |
|                          |                              |                                                      |                            |                                                           |                         | RB.                            | P <sub>1</sub> 12 0,125Bm 47 kO <sub>1</sub> ±5% (1206)  | $\mathbf{1}$               |         |
|                          |                              | $C1.04$ K73-17-1MKD ±10% OH0464.214 TV (1206)        | 4                          | "Geemenn"                                                 |                         | R9                             | P <sub>1</sub> 12 0,125Bm 1 kO <sub>1</sub> +5% (1206)   | 1                          |         |
|                          | යය                           | K50-35-1MDx25B±10% OHO464.214 TY (TO92)              | $\overline{2}$             | "Свемент"                                                 |                         |                                | R10.R12 OT3-19 0,25Bm 10 kOM ±10% (1812)                 | 3                          |         |
|                          | $\sigma$                     | K73-17-1MKФ ±10% OKO464.214 TV (1206)                | $\mathbf{1}$               | "Gewern"                                                  |                         |                                | R13.R19  P1-12 0,125Bm 1 кOи ±5% (1206)                  | $\overline{7}$             |         |
|                          |                              | CB.CC3 K73-17-0,1MKD ±10% OHO464.214 TV (1206)       | 6                          | "Geewern"                                                 |                         |                                | R20, R21 P1-12 0, 125Bm 1 MOM ±5% (1206)                 | $\overline{c}$             |         |
|                          |                              | C14,C15 K50-35-470MK Ox25B H30% OHO464.214 TV (TO92) | $\overline{2}$             | "Geewern"                                                 |                         | R22                            | P <sub>1</sub> 12 0,125Bm 1 kO <sub>1</sub> +5% (1206)   | 1                          |         |
|                          | C16                          | $K73 - 17 - 11140 + 10\%$ OK0464.214 TV (1206)       | $\mathcal I$               | "Geewern"                                                 |                         | R23                            | P <sub>1</sub> 12 0,125Bm 10 kO <sub>1</sub> ±5% (1206)  | $\mathcal I$               |         |
| <b>Croas. Nº</b>         |                              | CI7, CI8 K73-17-0, 1м кФ ±10% OЮ464.214 TV (1206)    | $\overline{2}$             | "Geewern"                                                 |                         | <b>R24</b>                     | P <sub>1</sub> 12 0,125Bm 1 kO <sub>1</sub> ±5% (1206)   | 1                          |         |
|                          |                              | Cl9,C20 K10-7-22гкФ ±10 汤 OHO460.208 TV (1206)       | $\overline{2}$             | "Geement"                                                 |                         | <b>R25</b>                     | P <sub>1</sub> 12 0,125Bm 10 kO <sub>1</sub> ±5% (1206)  | 1                          |         |
|                          |                              |                                                      |                            |                                                           |                         | R26                            | P <sub>1</sub> 12 0,125Bm 3,3 kO <sub>1</sub> ±5% (1206) | 1                          |         |
|                          |                              | Мжросхемы                                            |                            |                                                           |                         |                                | R7.R6 P1-12 0,125Bm 10 кОм ±5% (1206)                    | 9                          |         |
|                          |                              |                                                      |                            |                                                           |                         | R36                            | P <sub>1</sub> 12 0,125Bm 2 kO <sub>1</sub> ±5% (1206)   | 1                          |         |
|                          | DD1                          | <b>LM7809</b>                                        | 1                          | Заилствован                                               |                         | R37                            | P <sub>1</sub> 12 0,125Bm 10 kO <sub>1</sub> ±5% (1206)  | 1                          |         |
|                          | D2                           | <b>LM7805</b><br>ತ                                   | $\mathbf{1}$               | Заимствован                                               |                         | R88                            | P <sub>1</sub> 12 0,125Bm 4,7 kO <sub>1</sub> ±5% (1206) | 1                          |         |
|                          | $D\!D\!3$                    | ATmega16                                             | $\mathcal I$               | Заилствован                                               |                         |                                | R0,R10 PL 12 0,125Bm 10 кОм ±5% (1206)                   | $\overline{2}$             |         |
| Toòn u dana              | DD4                          | блиоте<br>kq"<br>LMB <sub>58</sub> J                 | $\mathcal I$               | Заилствован                                               |                         | R41                            | OTB-19 0,25Bm 10 кOм ±10% (1812)                         | 1                          |         |
|                          |                              | ᄛ<br>흐<br>5                                          |                            |                                                           | <b>Bonucama</b>         |                                | R42R43   P4 12 0,125Bm 10 kOM ±5% (1206)                 | $\overline{2}$             |         |
|                          | IΡ1                          | Предохранитель MF-2025 (MF60)                        | $\boldsymbol{\mathcal{I}}$ | Заимствован                                               |                         |                                |                                                          |                            |         |
| Вам инз. №   Инз. №д⁄бл. |                              |                                                      |                            |                                                           | Вам и в. №   И в. №дбл. |                                | Дюды                                                     |                            |         |
|                          | L1                           | Июуктизность ЕС 15 нГн ± 5% (0402)                   | 1                          | Заимствован                                               |                         |                                |                                                          |                            |         |
|                          |                              |                                                      |                            |                                                           |                         |                                | VD1,VD2 KLI5225 ∂P3.362.029 TY (DO85)                    | $\overline{2}$             | "4      |
|                          |                              | Pesucmoph <sup>12</sup> CHO467.169 TV                |                            |                                                           |                         |                                | VD3, VD4 2CA7A GVB362.805 TV (DOB5)                      | $\overline{2}$             | "h      |
|                          |                              | Резисторы СТВ-19 ОЮ468.372 TV                        |                            |                                                           |                         |                                | VD5.VD7 KLI5225 ∂P3.362.029 TY (DO85)                    | 3                          | "LE     |
|                          |                              |                                                      |                            |                                                           |                         | VD8                            | F6KE10A (DOF6)                                           | $\boldsymbol{\mathcal{L}}$ | 3a      |
|                          |                              | R4, R5 P1-12 0, 125Bm 1 KOM ±5% (1206)               | $\overline{c}$             | "Peow"                                                    |                         | VD9                            | P6KE6.8A (DOP6)                                          | $\mathbf{1}$               | 3a      |
|                          |                              | F6, R7   P1-12 0, 125Bm 10 кОм ±5% (1206)            | $\overline{2}$             | "Peow"                                                    |                         | VD10                           | KL15225 dP3.362.029 TV (DO85)                            | $\mathbf{1}$               | "4      |
| Toàn u dama              |                              | CECI 00.10.000 FB                                    |                            |                                                           | Toon u dama             |                                | VD11 KC133A AAQ336.162 TY (DO85)                         | $\mathcal I$               | Ŧ,      |
|                          | Изм Лист <br>Разраб.         | №докум   Подп. Дата<br><b>Temposa</b>                |                            | $\pi$ $\pi$ $\pi$ $\pi$                                   |                         |                                |                                                          | $\overline{c}$             | $^{"L}$ |
|                          | Пров.                        | Блок управления<br>Ларькина                          |                            | $\mathbf{1}$<br>3                                         |                         |                                |                                                          |                            |         |
| Ина, Nerport             | Нконтр.<br>Mтв.              | Перечень элементов                                   |                            | ГУВТО "Бегарисско-Рассийский<br>университе гр.ЭАиТ(р)-201 | Инв. Nerzoon            |                                | CECI 00.10.000 FB<br>Изм∏ист №докум Годп. Дата           |                            |         |

Рисунок В.7 – Пример выполнения перечня элементов

42

> *Заимствован Заимствован*

*"Цветотрон"*

*Лист*

*"НЗППсОКБ"*

*"Цветотрон"*

*"Цветотрон"*

*"НЗППсОКБ"*

*"Цветотрон"*

*"Реом" "Реом" "Реом" "Реом" "Реом" "Реом" "Реом" "Реом" "Реом" "Реом" "Реом" "Реом" "Реом" "Реом" "Реом" "Реом" "Реом" "Реом"*

*Наименование Кол. Примечание*

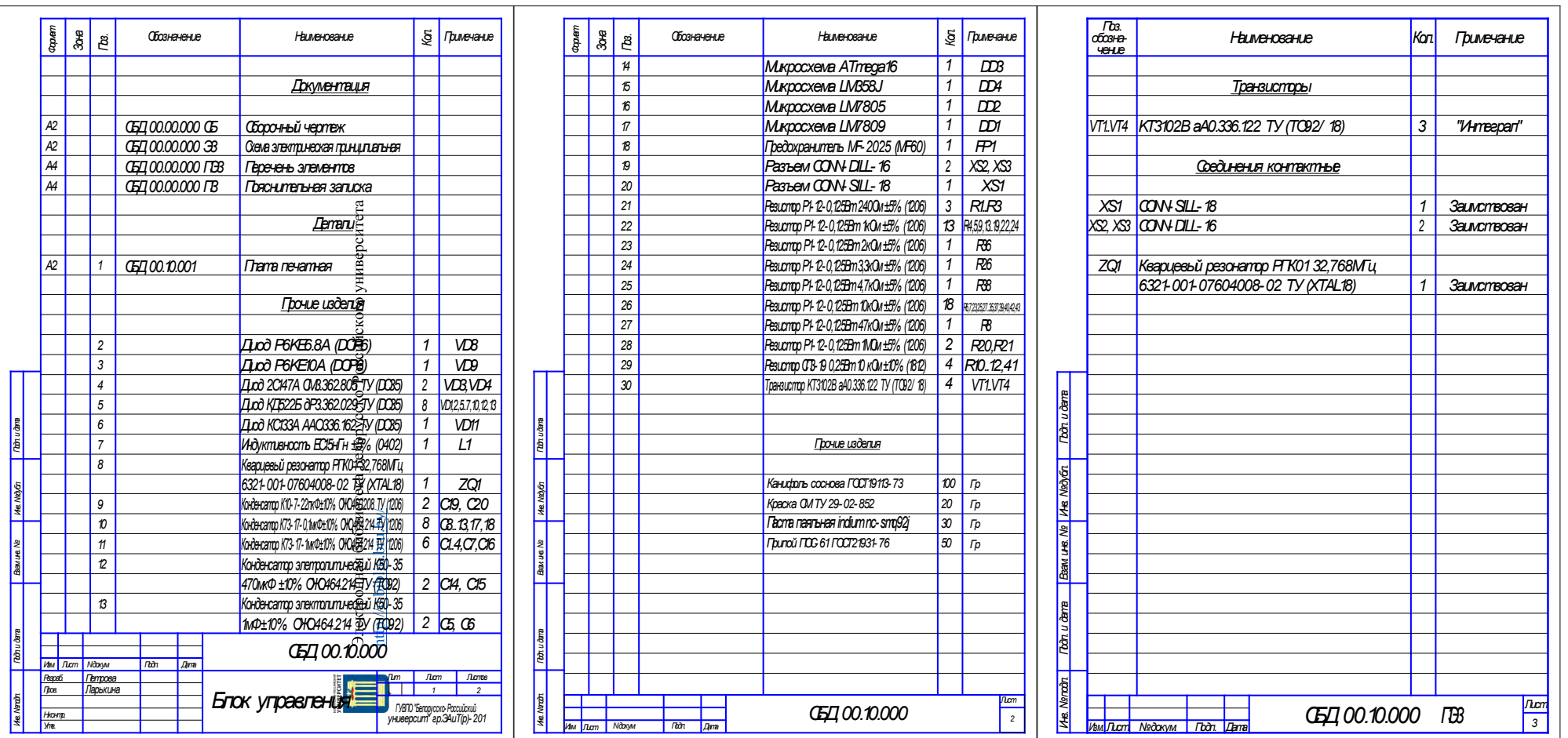

Рисунок В.8 – Пример спецификации

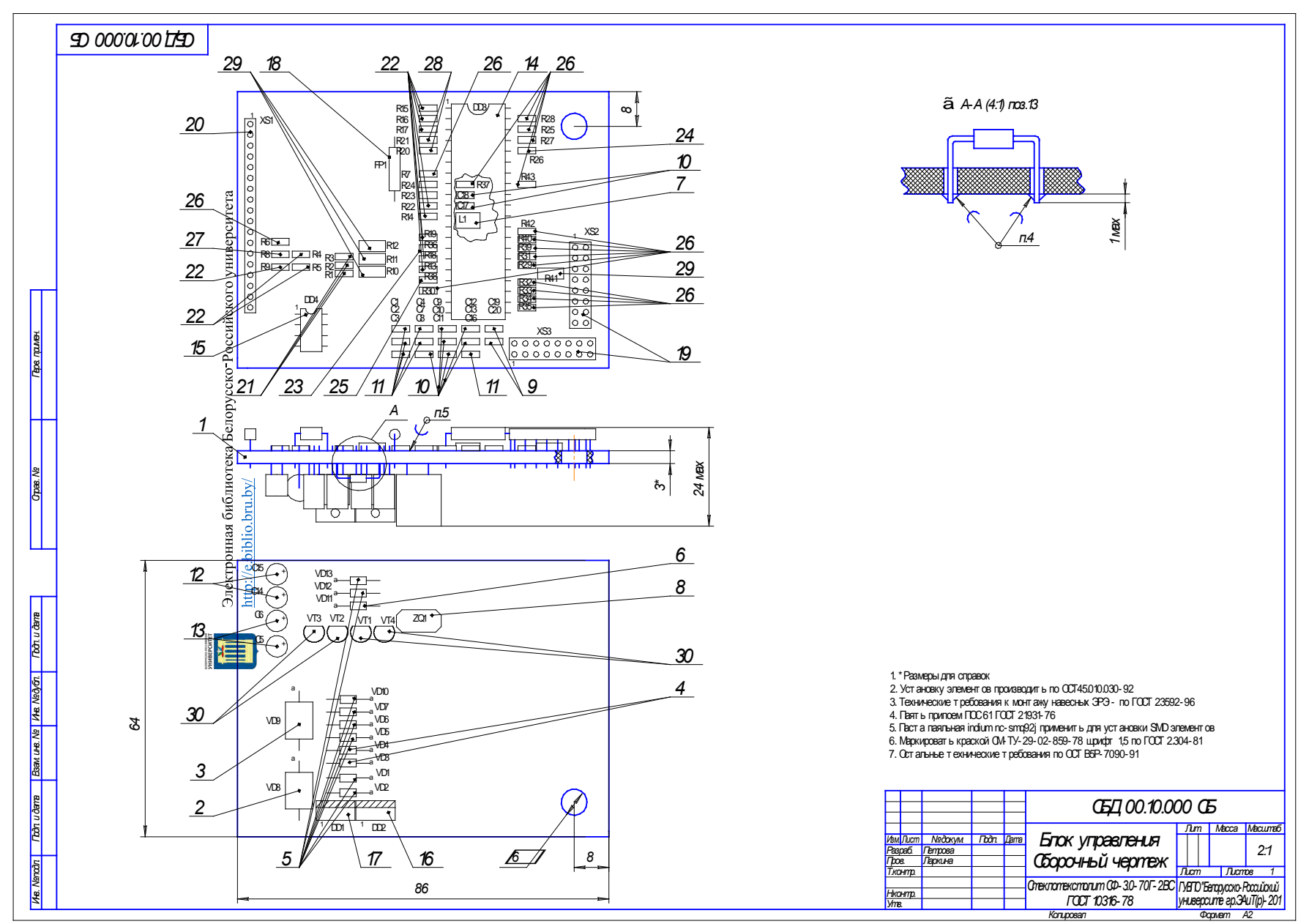

Рисунок В.9 – Пример сборочного чертежа

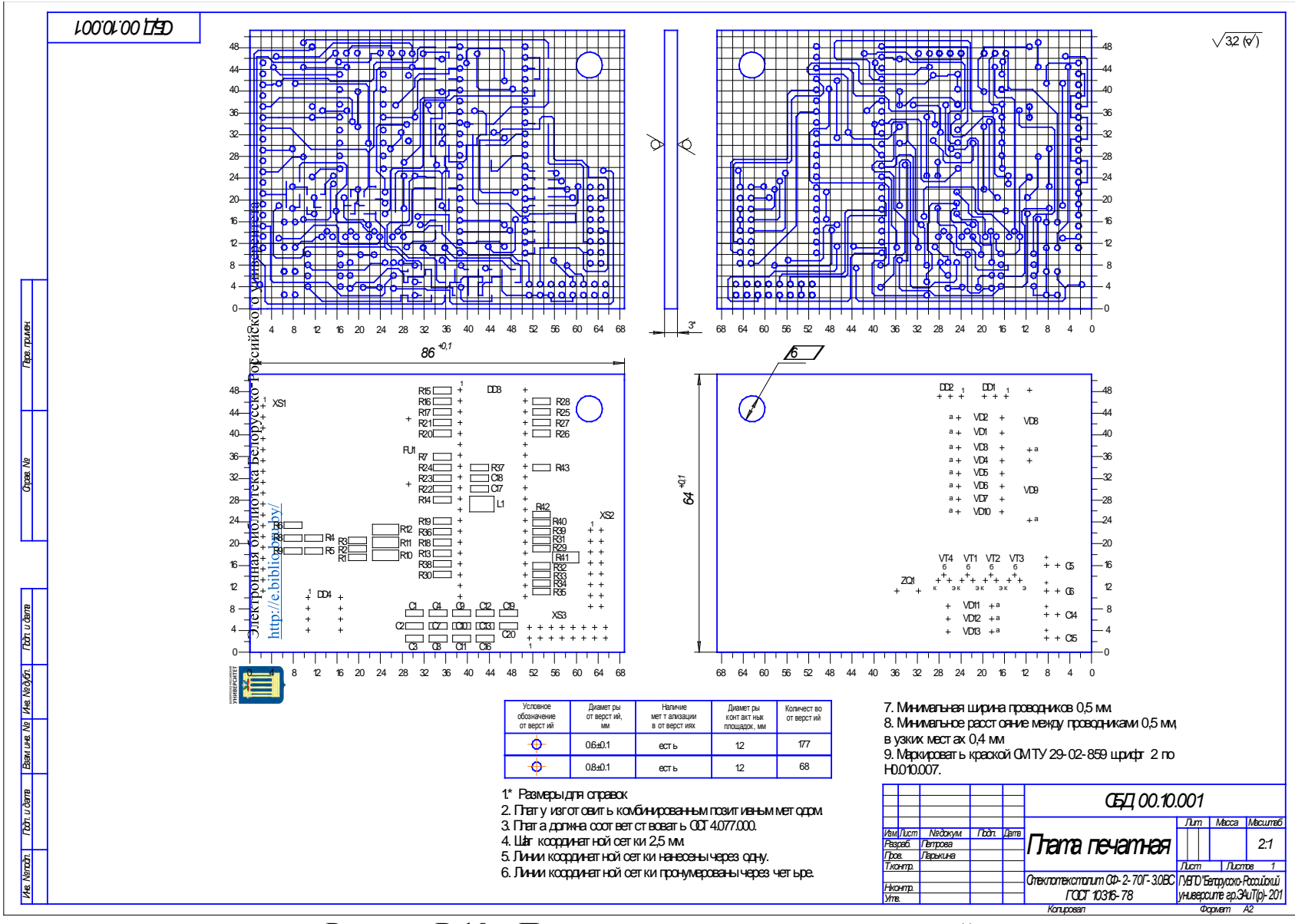

Рисунок В.10 – Пример трассировки платы печатной

|               |                          |                                                       |                          | Kod<br>Обозначение документа |                                                    |                                      | Количество                                                                                      |        |              | Приме-                   |                                       |
|---------------|--------------------------|-------------------------------------------------------|--------------------------|------------------------------|----------------------------------------------------|--------------------------------------|-------------------------------------------------------------------------------------------------|--------|--------------|--------------------------|---------------------------------------|
|               |                          | Наименование                                          | продукции<br>на поставку | Поставщик                    | Куда входит<br>(обозначение)                       |                                      | на из- <mark>в комп-</mark><br><mark>делие лекты гулир.</mark>                                  | HO DE- | <b>BCezo</b> | HOHUE                    |                                       |
|               |                          | CD ducnneu Winstar WH2004                             |                          |                              | CD Module & OLED Manufacturer                      | KAA 00.00.000                        |                                                                                                 |        |              | $\mathcal I$             |                                       |
|               | $\overline{\mathcal{L}}$ | Duod P6KE6.8A (DOP6)                                  |                          |                              | Epcos                                              | KAA 00.10.000                        |                                                                                                 |        |              | $\overline{\mathcal{U}}$ |                                       |
|               | $\overline{3}$           | Quod P6KE10A (DOP6)                                   |                          |                              | Epcos                                              | KAA 00.10.000                        |                                                                                                 |        |              | $\overline{1}$           |                                       |
|               |                          | Диод 2С14 7А (D035)                                   |                          |                              | "НЗППсОКБ"                                         | KAA 00.10.000                        | $\overline{\mathcal{L}}$                                                                        |        |              | $\tilde{2}$              |                                       |
|               | $\overline{5}$           | Диод КД522Б (D035)                                    |                          |                              | "Цветотрон"                                        | KAA 00.10.000                        | 8                                                                                               |        |              | $\boldsymbol{\beta}$     |                                       |
|               | 6                        | Диод KC133A (DO35)                                    |                          |                              | "НЗППсОКБ"                                         | KAA 00.10.000                        |                                                                                                 |        |              | $\mathcal I$             |                                       |
|               |                          | Излучатель звука НРМ14АХ                              |                          |                              | JL World                                           | <b>KAA 00.00.000</b>                 |                                                                                                 |        |              |                          |                                       |
|               | $\beta$                  | Индуктивность ЕС 15нГ н ±5% (0402)                    |                          |                              | Epcos                                              | KAA 00.10.000                        |                                                                                                 |        |              |                          |                                       |
|               | $\overline{g}$           | Кворцевый резонатор РПКОЛ З2МГц (ХТАL18)              |                          |                              | Abracon                                            | KAA 00.10.000                        |                                                                                                 |        |              | $\overline{1}$           |                                       |
|               |                          | 10 Кногжа тактовая ТС-0403                            |                          |                              | Semicanductor                                      | <b>KAA 00.00.000</b>                 |                                                                                                 |        |              |                          |                                       |
|               |                          | 11 Конденсатор К10-7-22пкФ±10% (1206)                 |                          |                              | "Сегмент"                                          | KAA 00.10.000                        | $\bar{Z}$                                                                                       |        |              | $\overline{2}$           |                                       |
|               |                          | 12 Конденсатор К 73-17-0, ТмкФ±10% (1206)             |                          |                              | "Сегмент"                                          | KAA 00.10.000                        | B                                                                                               |        |              | $\hat{\theta}$           |                                       |
|               |                          | 13 Конденсатор К73-17-1мкФ±10% (1206)                 |                          |                              | "Сегмент"                                          | KAA 00.10.000                        | 6                                                                                               |        |              | 6                        |                                       |
|               |                          | 14 контенсалор элемпролоточеской 150-15 470нгФ (ТО92) |                          |                              | "Сегмент"                                          | KAA 00.10.000                        | $\overline{2}$                                                                                  |        |              | $\overline{2}$           |                                       |
|               |                          | 15 Конденсатор элетролитический КБО-35 1мФ (ТО92)     |                          |                              | "Сегмент"                                          | KAA 00.10.000                        | $\overline{2}$                                                                                  |        |              | $\overline{2}$           |                                       |
|               |                          | 16 Микросхема А Ттеда16                               |                          |                              | Atmel                                              | KAA 00.10.000                        |                                                                                                 |        |              | $\overline{1}$           |                                       |
|               |                          | 17 Микросхема LM358J                                  |                          |                              | KEC                                                | KAA 00.10.000                        |                                                                                                 |        |              | 1                        |                                       |
|               |                          | 18 Микросхема LM7805                                  |                          |                              | KEC                                                | KAA 00.10.000                        |                                                                                                 |        |              | $\overline{1}$           |                                       |
|               |                          | 19 Микросхема LM7809                                  |                          |                              | KEC                                                | KAA 00.10.000                        |                                                                                                 |        |              | $\overline{\mathcal{I}}$ |                                       |
| $\mathcal{V}$ |                          | Предохранитель MF-2025 (MF6O)                         |                          |                              | Murata Manufacturing                               | KAA 00.10.000                        |                                                                                                 |        |              | $\mathcal I$             |                                       |
|               |                          | 21 Разъем CONN-DILL-16                                |                          |                              | Epcos                                              | KAA 00.10.000                        | $\overline{2}$                                                                                  |        |              | $\overline{2}$           |                                       |
|               |                          | Разьем CONN-SILL-18                                   |                          |                              | Epcos                                              | KAA 00.10.000                        |                                                                                                 |        |              | $\overline{\mathcal{U}}$ |                                       |
|               |                          | Разьем ОВД // 16 ріп                                  |                          |                              | Epcos                                              | <b>KAA 00.00.000</b>                 |                                                                                                 |        |              | $\overline{1}$           |                                       |
|               |                          | Резистор Р1-12-0.125Вт 2400м ±5% (1206)               |                          |                              | "Pean"                                             | KAA 00.10.000                        | $\overline{3}$                                                                                  |        |              | $\overline{3}$           |                                       |
|               |                          |                                                       |                          |                              | Изм. Лист<br>Иванов<br>Разраб.<br>Тоов.<br>Нконтр. | noðn.<br>№ даким.<br><b>Ларькина</b> | СБД 00.00.000 BN<br>Универсальная система<br>бортовой дигеностики<br>Ведомость покупных изделий |        |              | Лист<br>иниверситет      | Nucmob<br>ГУВЛО Беларусска-Рассийский |
|               |                          |                                                       |                          |                              | $Um$ <sub>B</sub>                                  | Копировал                            |                                                                                                 |        |              | 2D.3AUT(D)<br>Формат АЗ  |                                       |

Рисунок В.11 – Пример выполнения ведомости покупных изделий

|  |                                                           |                      |                                            | Куда входит                            |                |               |                                                                                       |
|--|-----------------------------------------------------------|----------------------|--------------------------------------------|----------------------------------------|----------------|---------------|---------------------------------------------------------------------------------------|
|  | Cmpoxu<br>$\geq$                                          | Обозначение          | Наименование                               | Обозначение                            | Кол.           | Obwee<br>KON. | Примечание                                                                            |
|  | $\overline{1}$                                            | <b>CEA 00.00.000</b> | Универсальная система бортовой диагностики |                                        | $\mathcal{I}$  | $\mathcal I$  |                                                                                       |
|  | $\overline{c}$                                            | <b>СБД 00.10.000</b> | Блок управления                            | <b>СБД 00.00.000</b>                   | $\overline{1}$ | $\mathcal{I}$ |                                                                                       |
|  | $\overline{3}$                                            |                      |                                            |                                        |                |               |                                                                                       |
|  |                                                           |                      |                                            |                                        |                |               |                                                                                       |
|  | $\frac{4}{5}$                                             |                      |                                            |                                        |                |               |                                                                                       |
|  |                                                           |                      |                                            |                                        |                |               |                                                                                       |
|  | $\frac{6}{7}$                                             |                      |                                            |                                        |                |               |                                                                                       |
|  |                                                           |                      |                                            |                                        |                |               |                                                                                       |
|  |                                                           |                      |                                            |                                        |                |               |                                                                                       |
|  | $\begin{array}{c}\n8 \\ \hline\n9 \\ \hline\n\end{array}$ |                      |                                            |                                        |                |               |                                                                                       |
|  |                                                           |                      |                                            |                                        |                |               |                                                                                       |
|  |                                                           |                      |                                            |                                        |                |               |                                                                                       |
|  | $\frac{12}{13}$                                           |                      |                                            |                                        |                |               |                                                                                       |
|  |                                                           |                      |                                            |                                        |                |               |                                                                                       |
|  | $\overline{\mathcal{B}}$                                  |                      |                                            |                                        |                |               |                                                                                       |
|  | 16                                                        |                      |                                            |                                        |                |               |                                                                                       |
|  | $\overline{17}$                                           |                      |                                            |                                        |                |               |                                                                                       |
|  | $\overline{18}$                                           |                      |                                            |                                        |                |               |                                                                                       |
|  | 19                                                        |                      |                                            |                                        |                |               |                                                                                       |
|  |                                                           |                      |                                            |                                        |                |               |                                                                                       |
|  | $\frac{20}{21}$                                           |                      |                                            |                                        |                |               |                                                                                       |
|  |                                                           |                      |                                            |                                        |                |               |                                                                                       |
|  | $\frac{22}{23}$                                           |                      |                                            |                                        |                |               |                                                                                       |
|  |                                                           |                      |                                            |                                        |                |               |                                                                                       |
|  |                                                           |                      |                                            |                                        |                |               |                                                                                       |
|  |                                                           |                      |                                            |                                        |                |               |                                                                                       |
|  |                                                           |                      |                                            |                                        |                |               | СБД 00.00.000 BC                                                                      |
|  |                                                           |                      |                                            | Подп<br>Nº докум.<br>Изм Лист          | <b>Dama</b>    |               |                                                                                       |
|  |                                                           |                      |                                            | Иванов<br>Разраб.<br>Прав.<br>Ларькина |                |               | Листов<br>$A$ ucm<br>Aum.<br>Универсальная система                                    |
|  |                                                           |                      |                                            | Нконтр.                                |                |               | бортовой диагностики<br>ГУВПО "Беларусска-Рассийский"<br>университет"<br>- гр.ЗАиТ(р) |
|  |                                                           |                      |                                            | $\sqrt{m\hbar}$                        |                | Копировал     | Ведомость спецификаций<br>Формат АЗ                                                   |

Рисунок В.12 – Пример выполнения ведомости спецификаций